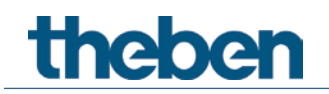

# **KNX Handbuch HMT 6 S / HMT 12 S Heizungsaktor**

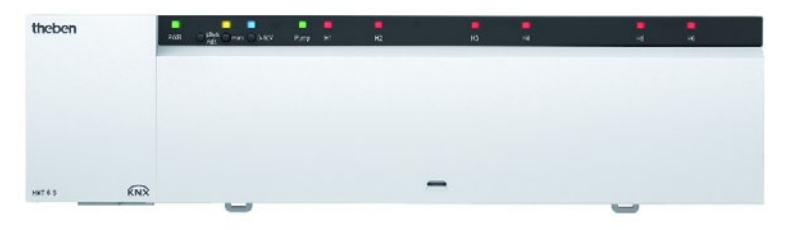

4900373

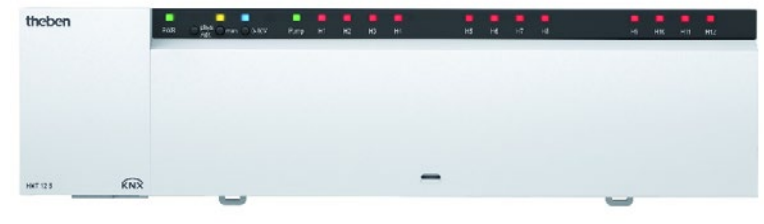

4900374

# theben

## **Inhaltsverzeichnis**

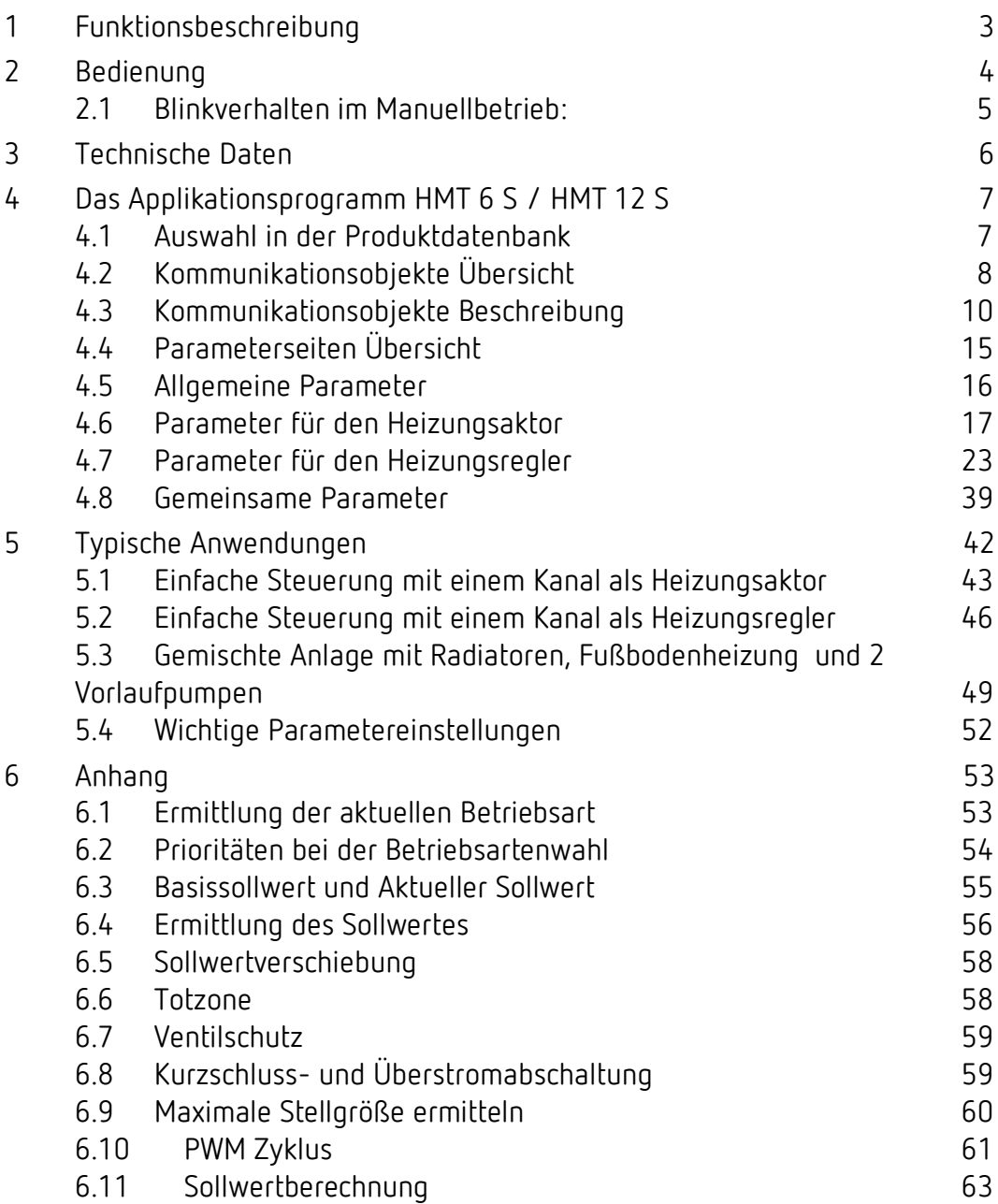

# theben

## <span id="page-2-0"></span>**1 Funktionsbeschreibung**

- Heizungsaktor zum Steuern von thermischen Stellantrieben, schaltend 24 V DC oder stetig  $0-10$  V DC
- Integration von bis zu 2 Heizkreispumpen zur Einbeziehung der Kesselsteuerung
- Bedarfsgerechte Anpassung der Vorlauftemperatur: Automatische Ermittlung der maximalen Stellgröße zur Anpassung der Vorlauftemperatur an den tatsächlichen Bedarf
- Kein KNX-Raumthermostat notwendig: Flexible Nutzung jedes Kanals als Heizungsaktor oder Heizungsregler
- Montage direkt im Heizkreisverteiler
- Schraublose Steckklemmtechnik
- Integrierte Spannungsversorgung für max. 12 thermische Stellantriebe
- Geräuschlose Halbleiterschalter
- Stetige oder schaltende Stellgröße wählbar

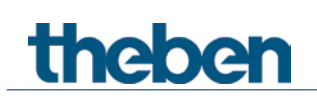

## <span id="page-3-0"></span>**2 Bedienung**

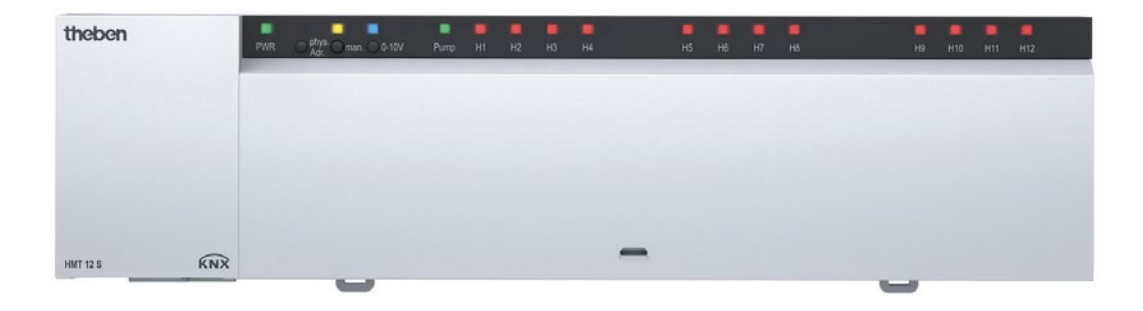

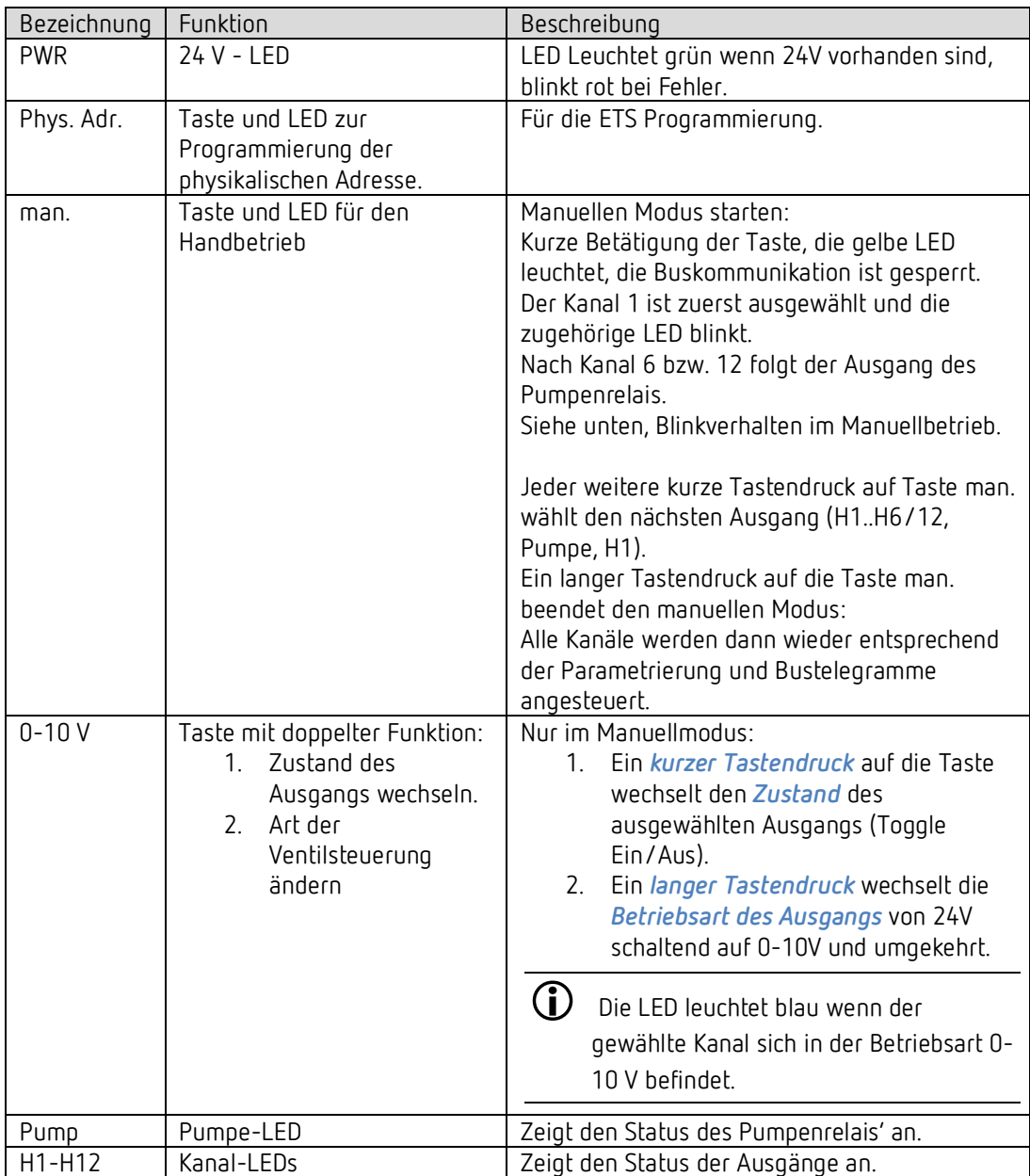

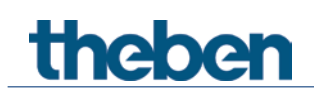

## <span id="page-4-0"></span>**2.1 Blinkverhalten im Manuellbetrieb:**

Im Manuellbetrieb wird der Schaltzustand der Kanäle nach einem kurzen Doppelblinken angezeigt.

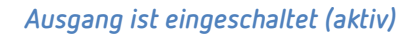

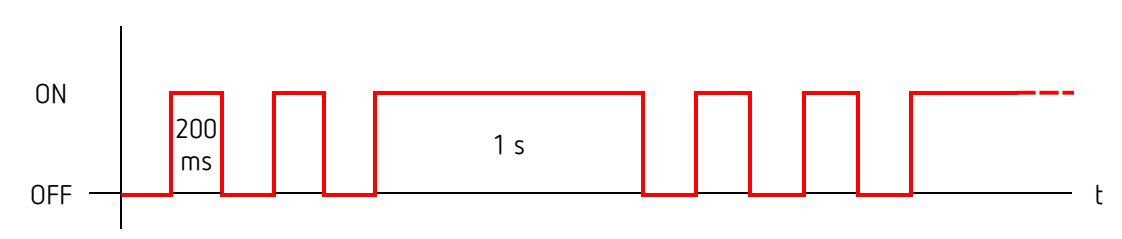

*Ausgang ist ausgeschaltet (inaktiv)*

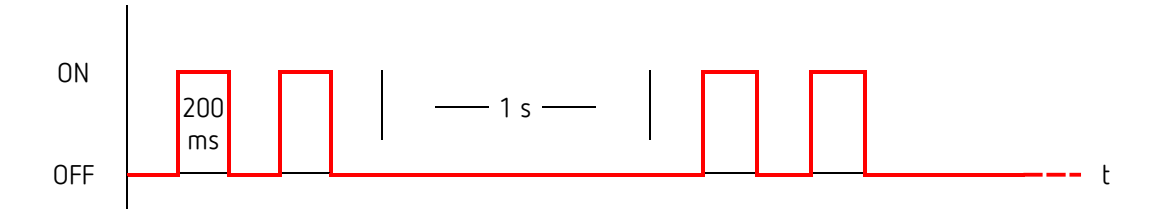

# theben

## <span id="page-5-0"></span>**3 Technische Daten**

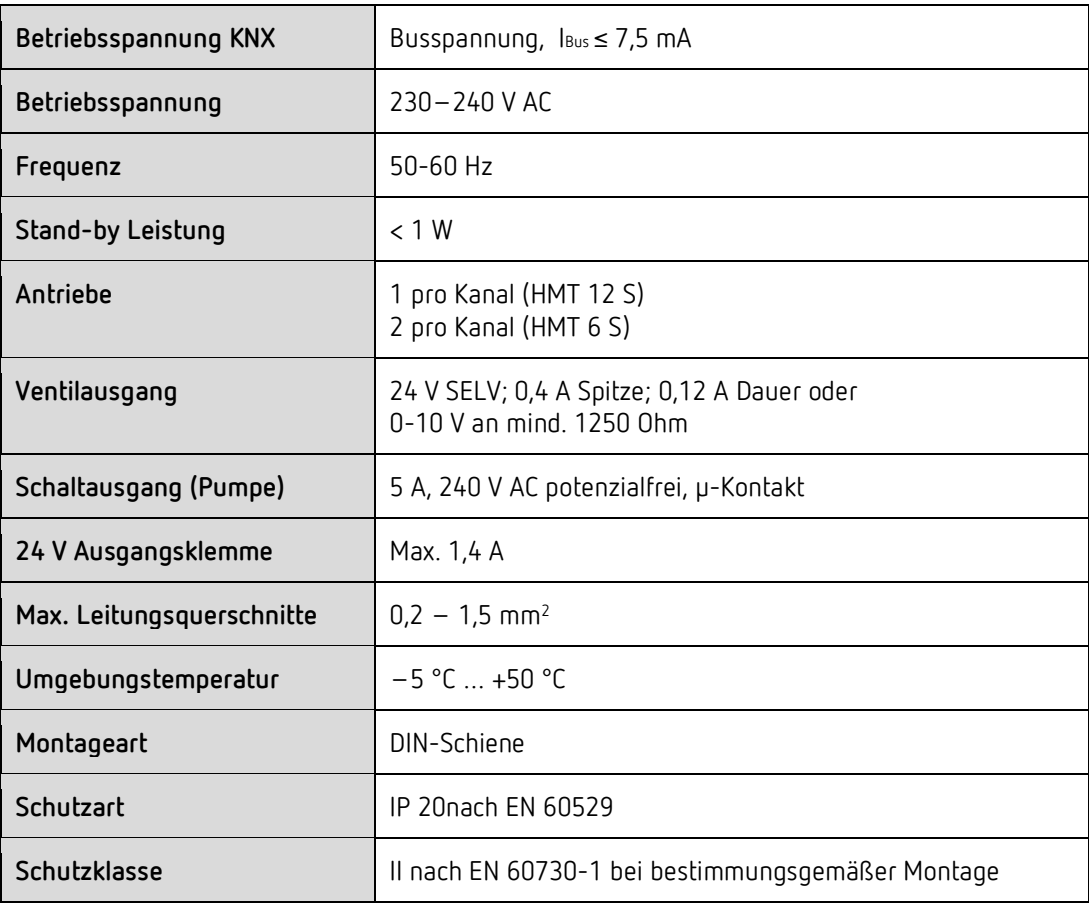

Anmerkung zum eingebauten 24 V Netzteil:

Die 24 V Ausgangsklemme dient dazu, an das Gerät angeschlossene 0-10 V Ventile mit Betriebsspannung zu versorgen.

Dabei verringert sich der an dieser Klemme verfügbare Strom, wenn gleichzeitig thermische Stellantriebe (24 V schaltend) angeschlossen sind[.1](#page-5-1)

 $\bigoplus$  Um die für thermische Stellantriebe typischen Einschaltstromspitzen abzufangen kann das Netzteil kurzfristig bis zu 2,7 A liefern. Grundsätzlich ist das Netzteil Kurzschluss- und Übertemperaturfest. Ein dauerhafter Betrieb außerhalb der angegebenen Nenndaten kann jedoch die Lebensdauer des Gerätes beeinträchtigen.

<span id="page-5-1"></span><sup>&</sup>lt;sup>1</sup> Der verfügbare Strom verringert sich um ca. 0,1 A pro angeschlossenem 24 V/2 W Stellantrieb.

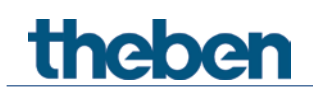

## <span id="page-6-0"></span>**4 Das Applikationsprogramm HMT 6 S / HMT 12 S**

## <span id="page-6-1"></span>**4.1 Auswahl in der Produktdatenbank**

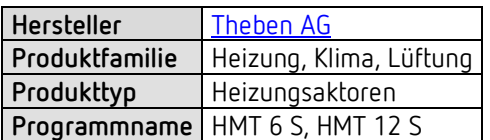

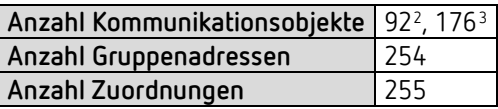

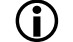

D Die ETS Datenbank finden Sie auf unserer Internetseite: [www.theben.de/downloads](http://www.theben.de/downloads)

<span id="page-6-3"></span><span id="page-6-2"></span> $2$  HMT 6 S  $3$  HMT 12 S

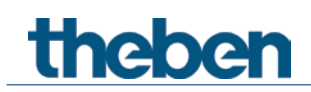

## <span id="page-7-0"></span>**4.2 Kommunikationsobjekte Übersicht**

## **4.2.1 Kanalbezogene Objekte**

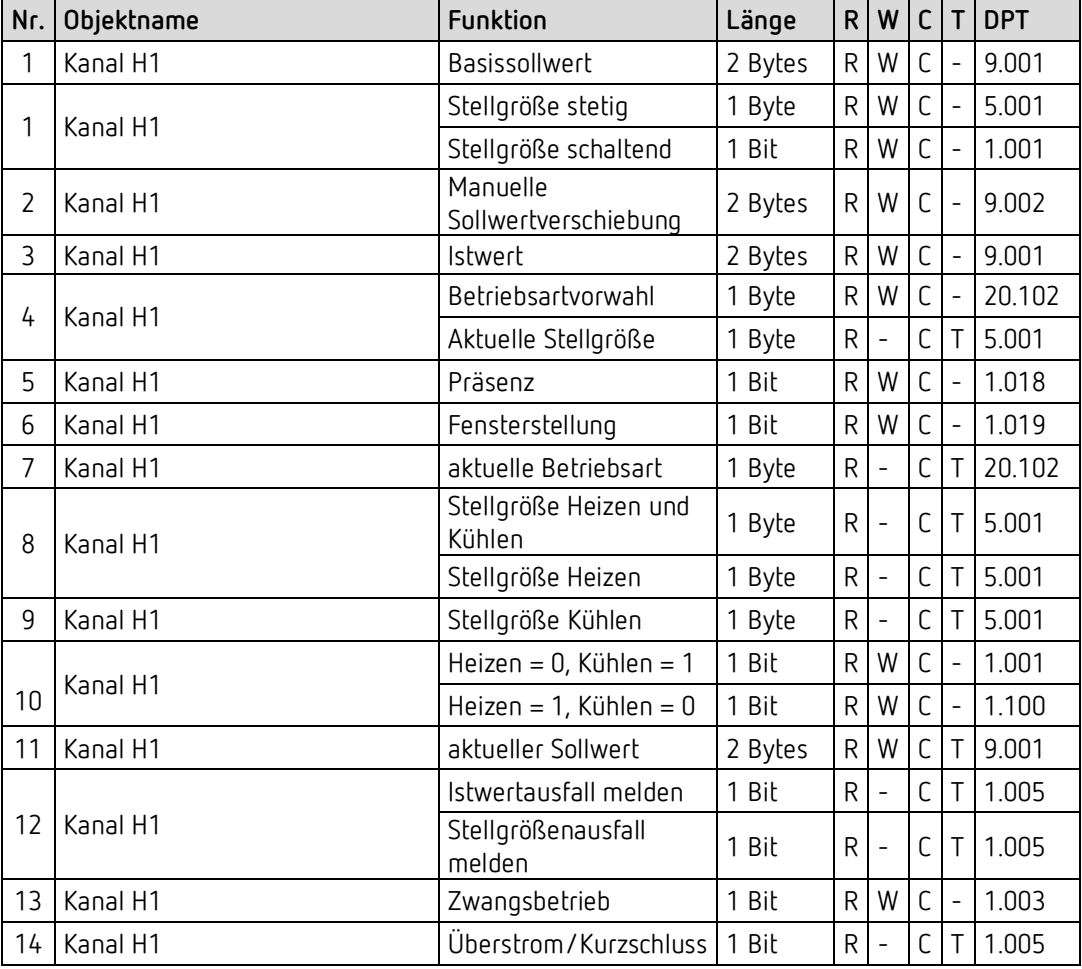

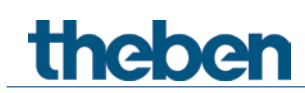

## **4.2.2 Gemeinsame Objekte**

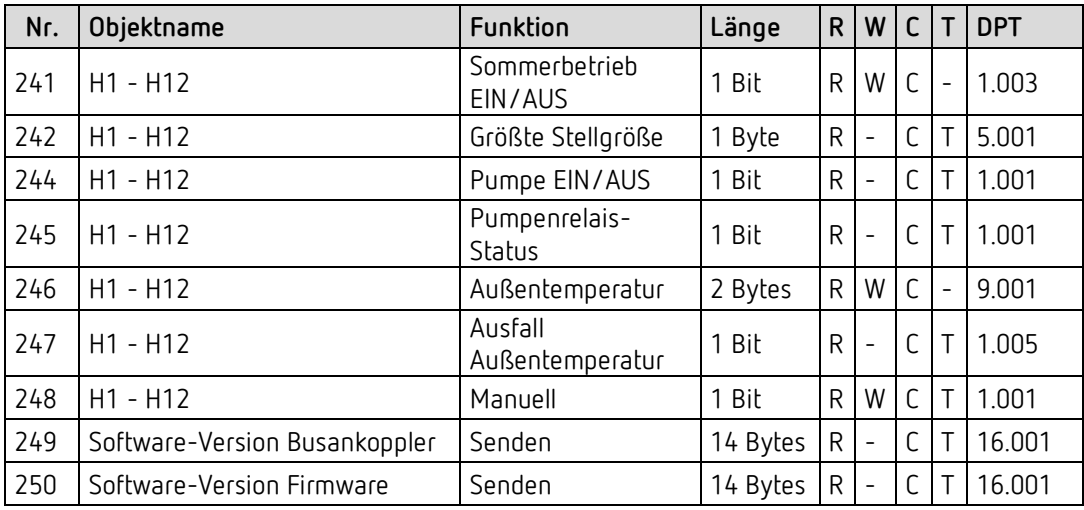

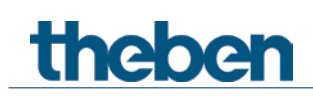

## <span id="page-9-0"></span>**4.3 Kommunikationsobjekte Beschreibung**

#### **4.3.1 Objekte für die Funktion Heizungsaktor**

#### *Objekt 1 "Stellgröße stetig, Stellgröße schaltend"*

Empfängt die Stellgröße vom Raumtemperaturregler für das entsprechende Ventil. Je nach Parametrierung kann diese entweder stetig (0-100%) oder schaltend (EIN/AUS) sein.

*Objekte 2-3* Nicht verwendet.

*Objekt 4 "Aktuelle Stellgröße"*

Meldet den Istwert der ausgegebenen Stellgröße für den Kanal.

*Objekte 5-11* Nicht verwendet.

#### *Objekt 12 "Stellgrößenausfall melden"*

Nur vorhanden wenn auf der Parameterseite Funktionsauswahl der Parameter Stellgröße überwachen = ja ist.

Wird die Überwachung gewählt, so muss vom Raumthermostat regelmäßig ein Stellgrößentelegramm empfangen werden.

Empfehlung: Um eine fehlerfreie Funktion zu gewährleisten, sollte die zyklische Sendezeit des Raumthermostats nicht mehr als die Hälfte der Überwachungszeit betragen. Beispiel: Überwachungszeit 30 min, zyklische Sendezeit des Thermostats kleiner oder gleich 15min.

Wird innerhalb der parametrierten Überwachungszeit keine neue Stellgröße empfangen, wird ein Ausfall des Raumthermostats angenommen und ein Notprogramm gestartet. Siehe Parameterseite *Notprogramm*.

Diese Funktion kann für jeden Kanal individuell gewählt oder deaktiviert werden. Die Überwachungszeit wird für alle Kanäle gemeinsam auf der Seite *Überwachung* eingestellt.

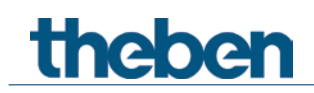

### **4.3.2 Objekte für die Funktion Heizungsregler**

#### *Objekt 1 "Basissollwert"*

Der Basissollwert wird erstmals bei der Inbetriebnahme über die Applikation vorgegeben und im Objekt *Basissollwert* abgelegt.

Danach kann er jederzeit über das Objekt *Basissollwert* neu festgelegt werden (Begrenzt durch minimal bzw. maximal gültigen Sollwert).

Das Objekt kann unbegrenzt oft beschrieben werden.

#### *Objekt 2 "Manuelle Sollwertverschiebung*

Solltemperatur verschieben: Das Objekt empfängt eine Temperaturdifferenz als DPT 9.002. Mit dieser Differenz kann die gewünschte Raumtemperatur (aktueller Sollwert) gegenüber dem Basissollwert angepasst werden.

Im Komfortbetrieb (Heizen) gilt: Aktueller Sollwert = Basissollwert + manuelle Sollwertverschiebung

Werte die außerhalb des parametrierten Bereichs liegen (maximal bzw. minimal gültiger Sollwert auf der Parameterseite *Sollwerte*) werden auf den höchsten bzw. tiefsten Wert begrenzt.

Bemerkung: Die Verschiebung wird immer auf den eingestellten Basissollwert und nicht auf den aktuellen Sollwert bezogen. Siehe auch: *Ermittlung des Sollwertes*

#### *Objekt 3 "Istwert"*

Empfängt die aktuelle Raumtemperatur für die Regelung.

#### *Objekt 4 "Betriebsartvorwahl"*

1 Byte Objekt. Damit kann eine von 4 Betriebsarten direkt aktiviert werden.  $1 =$  Komfort, 2 = Standby, 3 = Nacht, 4 = Frostschutz (Hitzeschutz) Wird ein anderer Wert empfangen (0 od. >4), wird die Betriebsart Komfort aktiviert. Die Angaben in Klammern beziehen sich auf den Kühlbetrieb.

#### *Objekt 5 "Präsenz"*

Über dieses Objekt kann der Zustand eines Präsenzmelders (z.B. Taster, Bewegungsmelder) empfangen werden. Eine 1 auf dieses Objekt aktiviert die Betriebsart Komfort.

#### *Objekt 6 "Fensterstellung"*

Über dieses Objekt kann der Zustand eines Fensterkontakts empfangen werden. Eine 1 auf dieses Objekt aktiviert die Betriebsart Frost- / Hitzeschutz.

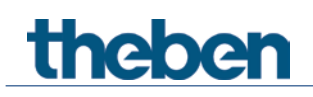

#### *Objekt 7 "Aktuelle Betriebsart"*

Sendet die aktuelle Betriebsart als 1 Byte Wert (siehe Tabelle). Das Sendeverhalten kann auf der Parameterseite *Betriebsart* eingestellt werden.

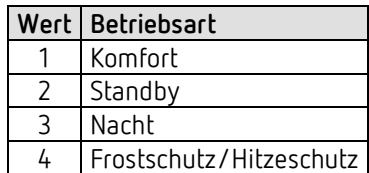

#### *Objekt 8 "Stellgröße Heizen, Stellgröße Heizen und Kühlen"*

Sendet die aktuelle Stellgröße Heizen (0...100%) bzw. Heizen oder Kühlen wenn der Parameter *Ausgabe der Stellgröße Kühlen* auf *gemeinsam mit Stellgröße Heizen* gesetzt wurde.

#### *Objekt 9 "Stellgröße Kühlen"*

Sendet die Stellgröße bzw. den Schaltbefehl Kühlen zur Steuerung einer Kühldecke, Fan Coil Unit usw.

Das Sendeformat, DPT 5.001 oder DPT 1.001, hängt mit der gewählten *Art der Regelung* (stetig oder schaltend) auf der Seite *Regelung Kühlen* zusammen.

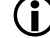

Das Objekt ist nicht verfügbar:

- Bei der Einstellung nur Heizungsregelung (Parameterseite *Einstellungen*), da die Kühlfunktion nicht vorhanden ist.

- Wenn *Umschalten zw. Heizen und Kühlen* = *über Objekt* gewählt wurde und die *Ausgabe der Stellgröße Kühlen* auf *gemeinsam mit Stellgröße Heizen* parametriert ist (Parameterseite: *Regelung Kühlen*).

#### *Objekt 10 "Heizen/Kühlen"*

Dieses Objekt wird bei 2-Rohr Heiz-Kühlsysteme verwendet oder wenn eine automatische Umschaltung zwischen Heizen und Kühlen nicht erwünscht ist.

Das Telegrammformat ist auf der Parameterseite *Regelung Kühlen* einstellbar:

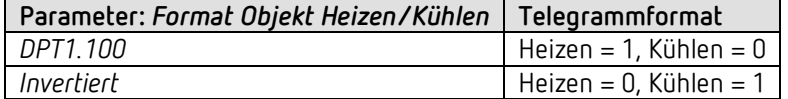

#### *Objekt 11 "Aktueller Sollwert"*

Sendet den aktuellen Temperatur-Sollwert als DPT 9.001.

#### *Objekt 12 "Istwertausfall"*

Sendet eine 1 wenn innerhalb der Überwachungszeit kein gültiger Istwert empfangen wurde.

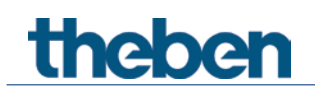

#### *Objekt 13 "Zwangsbetrieb"*

Der Wirksinn des Zwangstelegramms ist einstellbar.

Standard:

1 = Zwang aktivieren

0 = Zwang beenden.

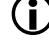

 $\bf (i)$  -Nach Reset wird der letzte Zustand des Zwangsbetriebs wiederhergestellt.

Nach Download ist der Zwangsbetrieb immer deaktiviert.

#### *Objekt 14 " Überstrom/Kurzschluss"*

Meldet Überlast, Kurzschluss bzw. Defekt am Ausgang.  $1 =$ Fehler  $0 =$ kein Fehler

#### **4.3.3 Gemeinsame Objekte**

#### *Objekt 241 " Sommerbetrieb EIN/AUS"*

Eine 1 auf das Objekt bringt alle dafür parametrierte Kanälen in den Sommerbetrieb und es wird nicht mehr geheizt.

Während Sommerbetrieb kann wahlweise auch ein Ventilschutzprogramm gefahren werden.

#### *Objekt 242 " Größte Stellgröße"*

Die Stellgrößen der Kanäle werden permanent untereinander verglichen und es wird immer der aktuell höchste Wert auf dieses Objekt gesendet.

Dadurch kann der aktuelle Wärmebedarf der Anlage stets an den Heizkessel mitgeteilt werden, der seine Leistung genau dem echten Bedarf anpassen kann.

Für jeden Kanal kann individuell gewählt werden, ob er für die Ermittlung der größten Stellgröße berücksichtigt werden soll. So können z.B. für den Wärmebedarf zu vernachlässigenden Räume unberücksichtigt bleiben.

*Objekt 243* Nicht verwendet.

#### *Objekt 244 "Pumpe EIN/AUS"*

Ansteuerung der Vorlaufpumpe. Dieses Objekt wird gemeinsam für alle Kanäle verwendet. Für jeden Kanal kann individuell gewählt werden, ob dieser für die Pumpensteuerung berücksichtigt werden soll. Dieses Objekt ist unabhängig vom Pumpenrelais im Gerät.

*Objekt 245 "Pumpenrelais Status"* Meldet den aktuellen Schaltzustand der Pumpenrelais.

*Objekt 246 "Außentemperatur"* Empfängt die Außentemperatur.

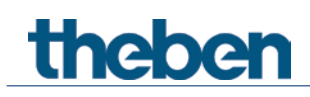

#### *Objekt 247 "Ausfall Außentemperatur"*

 $0 =$  Kein Fehler

1 = Fehler: Außentemperatur kann nicht mehr empfangen werden.

#### *Objekt 248 "Manuell"*

Versetzt das Gerät in den Handbetrieb bzw. sendet den Zustand des Handbetriebs.

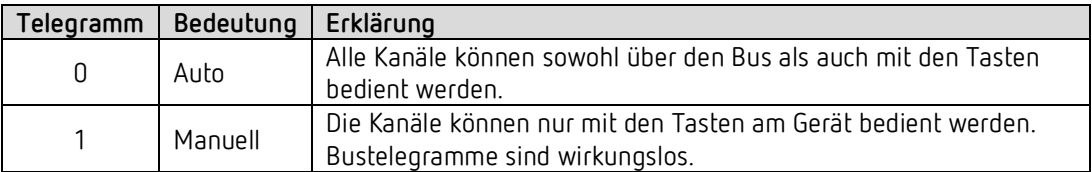

Die Dauer des Handbetriebs, d.h. die *Funktion der Taste Manuell* ist auf der Parameterseite *Allgemein* einstellbar.

Nach Aufheben des Handbetriebs werden bereits empfangene Busereignisse nicht nachgeholt. Der Zustand "Manuell" wird bei Bus- oder Netzausfall zurückgesetzt.

#### *Objekt 249*

Nur für Diagnosezwecke.

Sendet nach Reset bzw. Download die Software-Version des Busankopplers. Kann auch direkt mit der ETS ausgelesen werden.

Die Version wird als ASCII Zeichenfolge herausgegeben. **Format:** V x.y.z

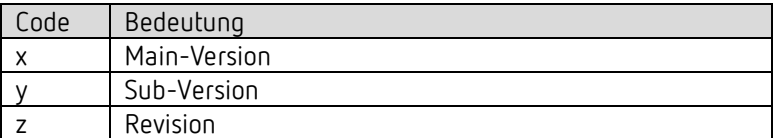

#### *Objekt 250 "Version Firmware"*

Nur für Diagnosezwecke.

Sendet nach Reset bzw. Download die Firmware-Versionen der Gerätesoftware. Kann ebenfalls direkt mit der ETS ausgelesen werden.

Die Version wird als ASCII Zeichenfolge herausgegeben. **Format**: **Bxxx Vyyy Vzzz**

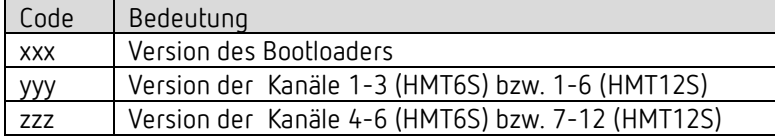

Falls das Objekt nach Busreset nicht gesendet wird, ist evtl. keine Netzspannung vorhanden.

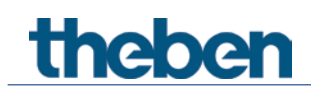

## <span id="page-14-0"></span>**4.4 Parameterseiten Übersicht**

Das Gerät besteht aus einem allgemeinen Block und 4 Hauptfunktionsblöcken.

| Parameterseite       | Beschreibung                                                    |
|----------------------|-----------------------------------------------------------------|
| Allgemein            | LED Einstellungen, Aktivierung der Temperatursensoreingänge.    |
| Kanal H1, H2H12      |                                                                 |
| Funktionsauswahl     | Auswahl Heizungsregler / Heizungsaktor und Aktivierung weiterer |
|                      | Funktionen.                                                     |
| Kanaleigenschaften   | Parameter zur Stellantriebssteuerung.                           |
| Einstellungen        | Standard/benutzerdefinierte Regelung.                           |
| Betriebsart          | Betriebsart nach Reset, Präsenzsensor usw.                      |
| Regelung Heizen      | Regelparameter, Anlagentyp usw. für den Heizbetrieb.            |
| Sollwerte Heizen     | Basissollwert, Absenkung, Frostschutz usw.                      |
| Regelung Kühlen      | Regelparameter, Anlagentyp usw. für den Kühlbetrieb.            |
| Sollwerte Kühlen     | Totzone, Standby, Hitzeschutz usw.                              |
| Notprogramm          | Verhalten bei Ausfall der Stellgröße bzw. des Istwerts.         |
| Zwang                | Verhalten im Zwangsbetrieb.                                     |
| Überwachung          |                                                                 |
| Stellgröße, Istwert, | Einstellungen der Überwachungsfunktion.                         |
| Außentemperatur      |                                                                 |
| Pumpensteuerung      |                                                                 |
| Relais               | Einstellungen zur Pumpensteuerung über das eingebaute Relais.   |
| Objekt               | Einstellungen zur Pumpensteuerung über das Objekt Pumpe Ein/Aus |

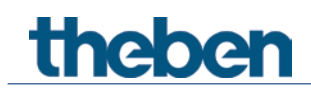

## <span id="page-15-0"></span>**4.5 Allgemeine Parameter**

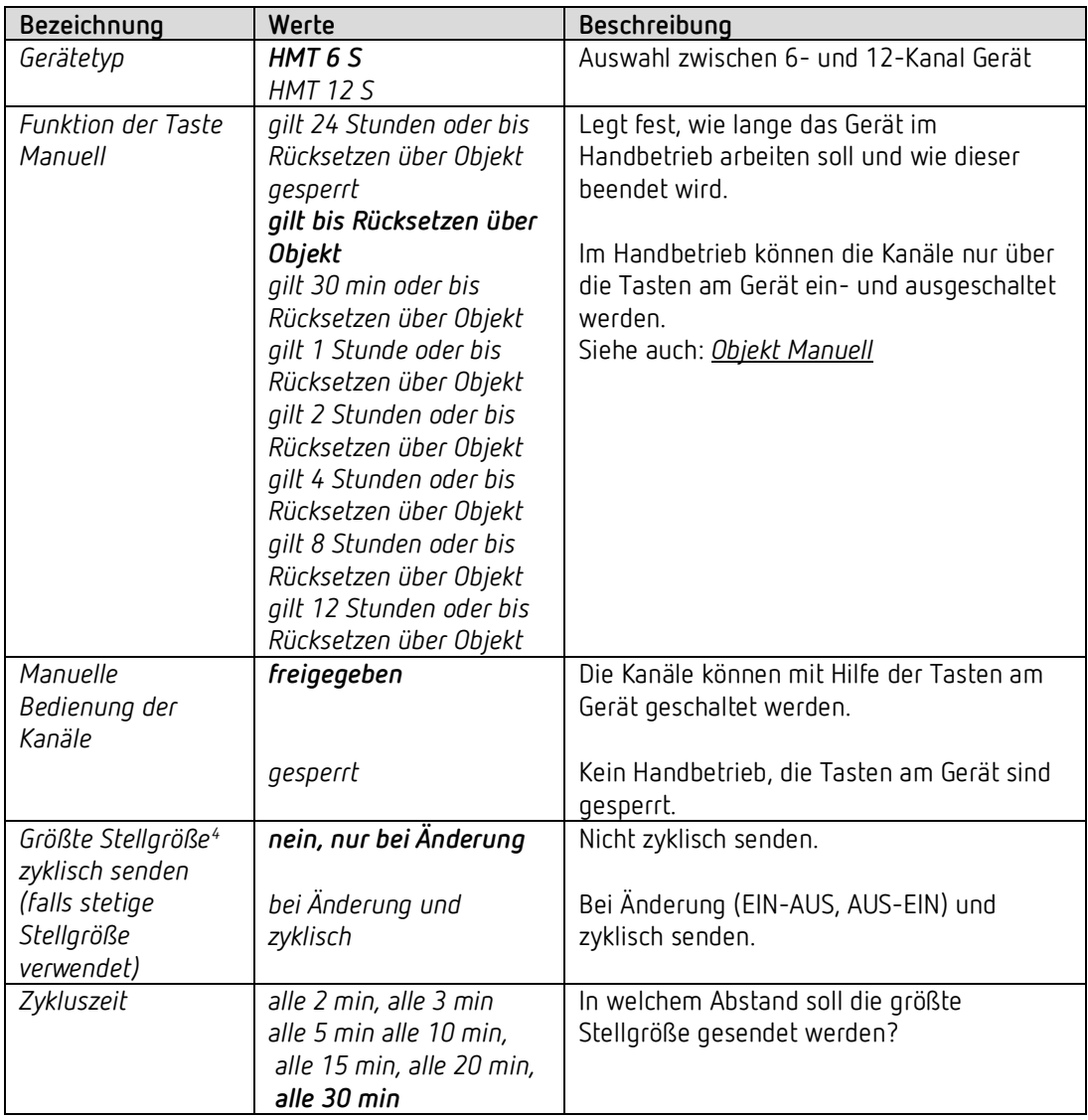

<span id="page-15-1"></span><sup>4</sup> Siehe im Anhang: Größte Stellgröße

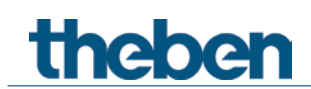

## <span id="page-16-0"></span>**4.6 Parameter für den Heizungsaktor**

### **4.6.1 Funktionsauswahl**

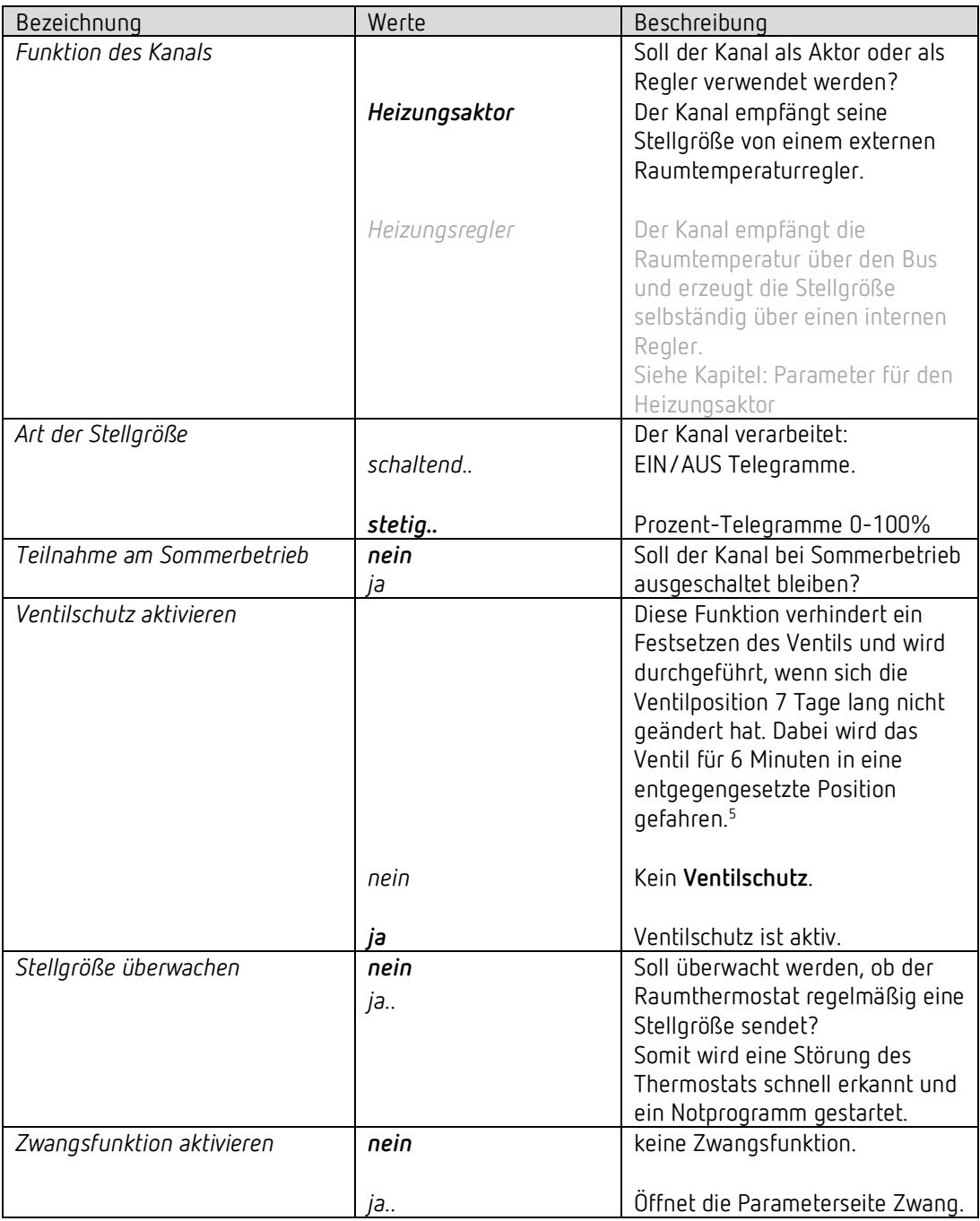

<span id="page-16-1"></span><sup>5</sup> Der Ventilschutz wird nicht in die Berechnung der aktuellen Stellgröße eingerechnet.

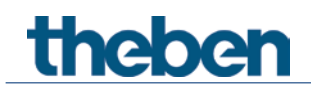

## **4.6.2 Kanaleigenschaften**

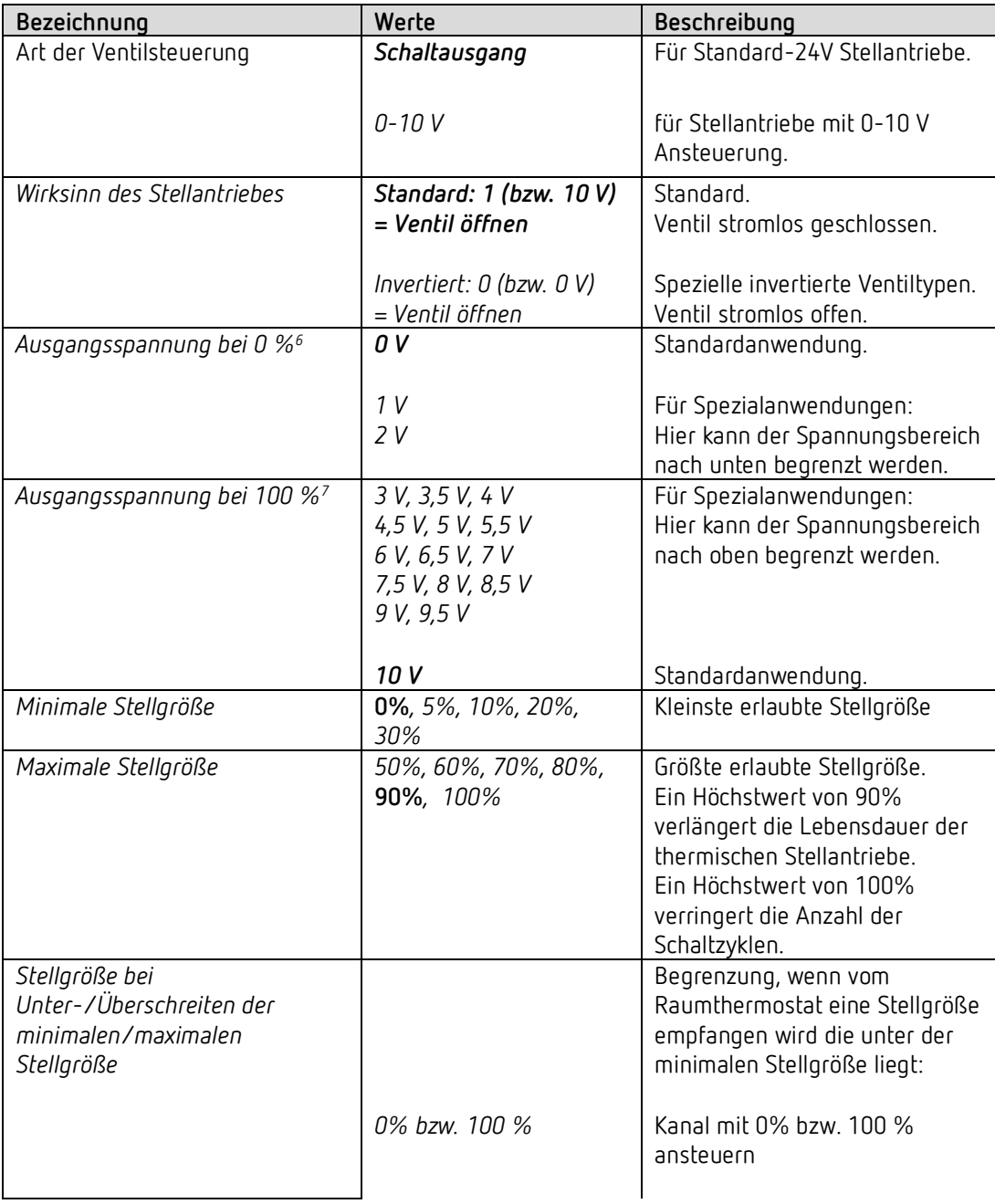

<span id="page-17-0"></span><sup>6</sup> Parameter für 0-10V Ventilsteuerung. Bei invertiertem Wirksinn wird hier die Ausgangsspannung bei 100 % eingestellt.

<span id="page-17-1"></span><sup>7</sup> Parameter für 0-10V Ventilsteuerung. Bei invertiertem Wirksinn wird hier die Ausgangsspannung bei 0 % eingestellt.

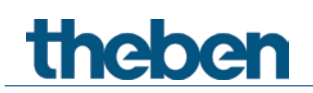

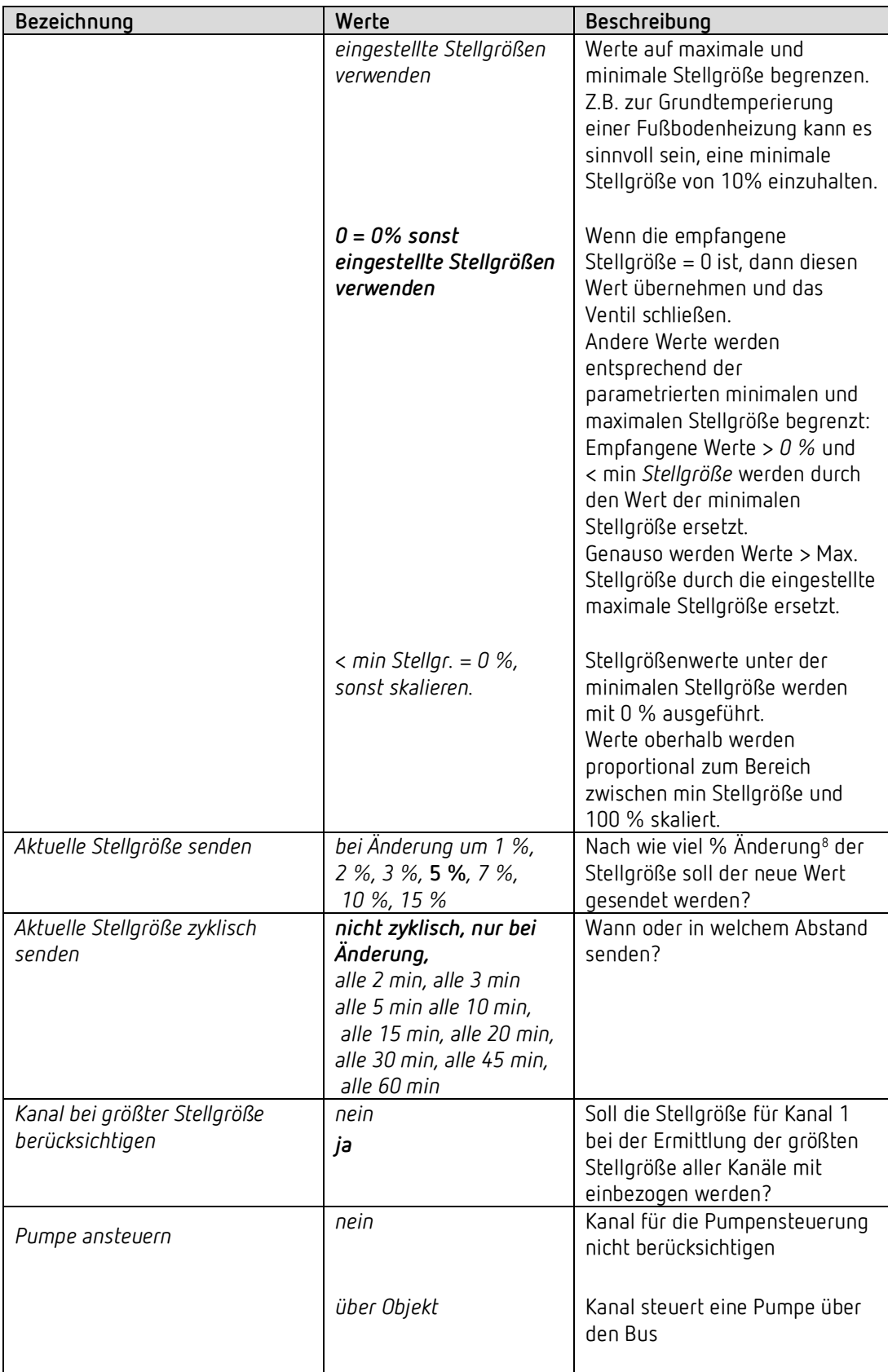

<span id="page-18-0"></span><sup>8</sup> Änderung seit dem letzten Senden.

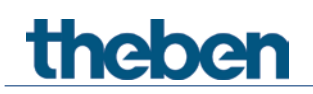

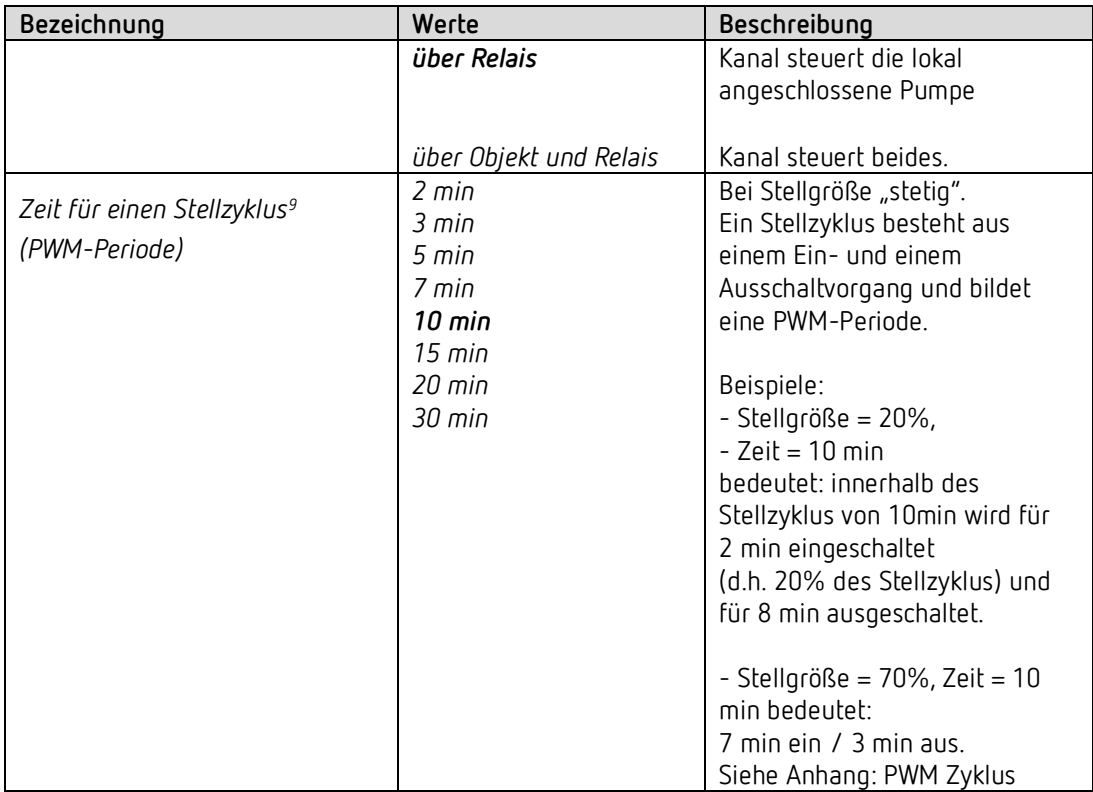

<span id="page-19-0"></span> $^9$  Gilt ebenfalls für das Notprogramm und den Zwangsbetrieb.

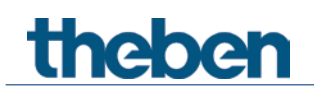

## **4.6.3 Notprogramm**

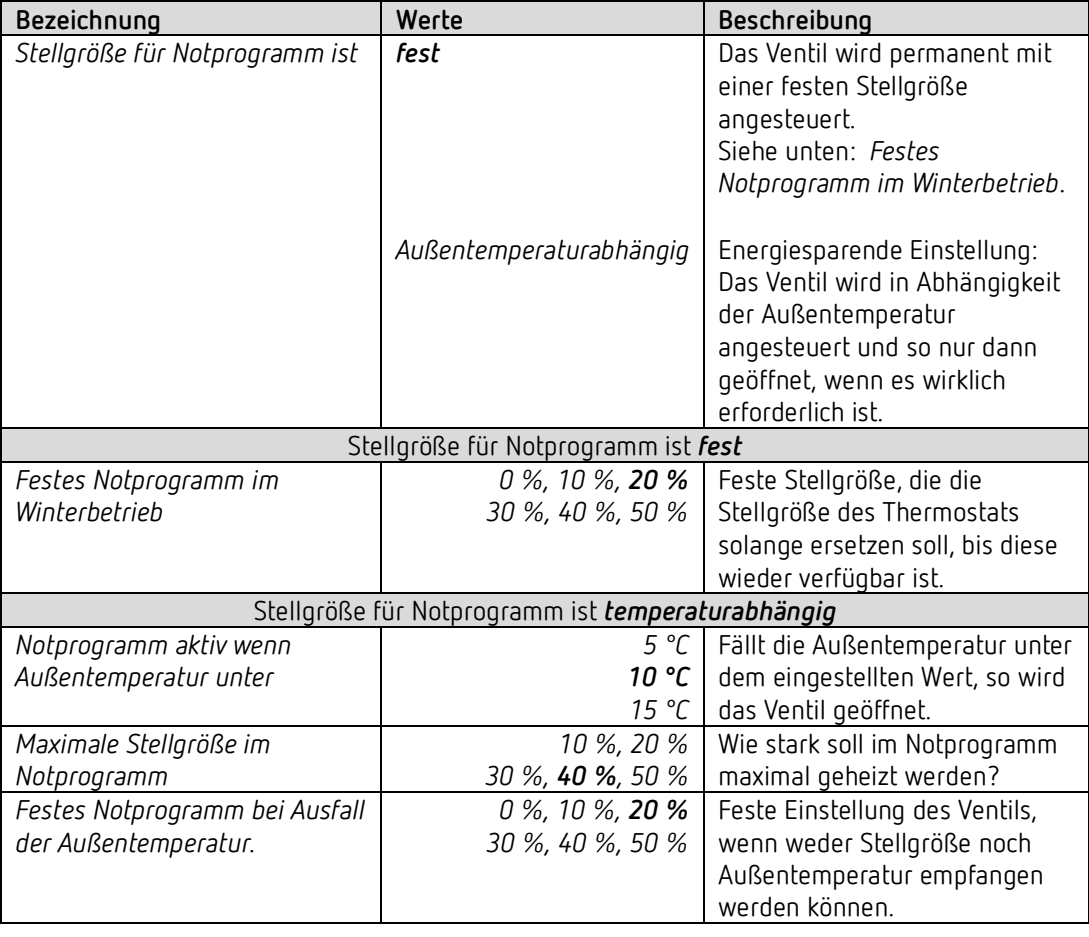

 $\overline{\bigoplus}$  Für die PWM-Periode gilt auch hier die Einstellung auf der Parameterseite *Kanaleigenschaften.*.

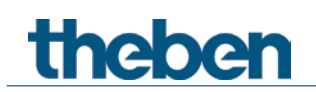

## **4.6.4 Zwang**

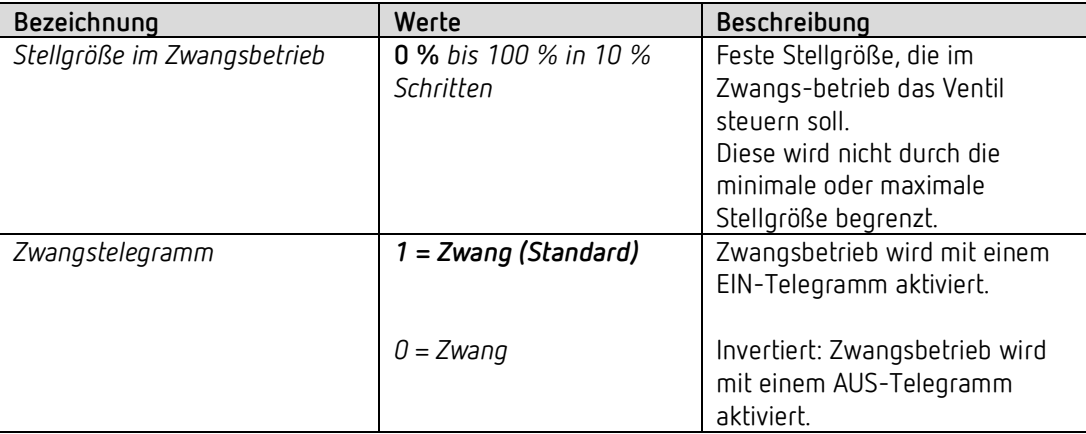

## **4.6.5 Überwachung Stellgröße, Istwert, Außentemperatur**

Siehe unten: *Gemeinsame Parameter.*

## **4.6.6 Pumpensteuerung**

Siehe unten: *Gemeinsame Parameter.*

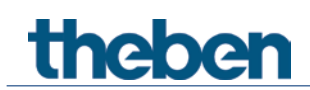

## <span id="page-22-0"></span>**4.7 Parameter für den Heizungsregler**

## **4.7.1 Funktionsauswahl**

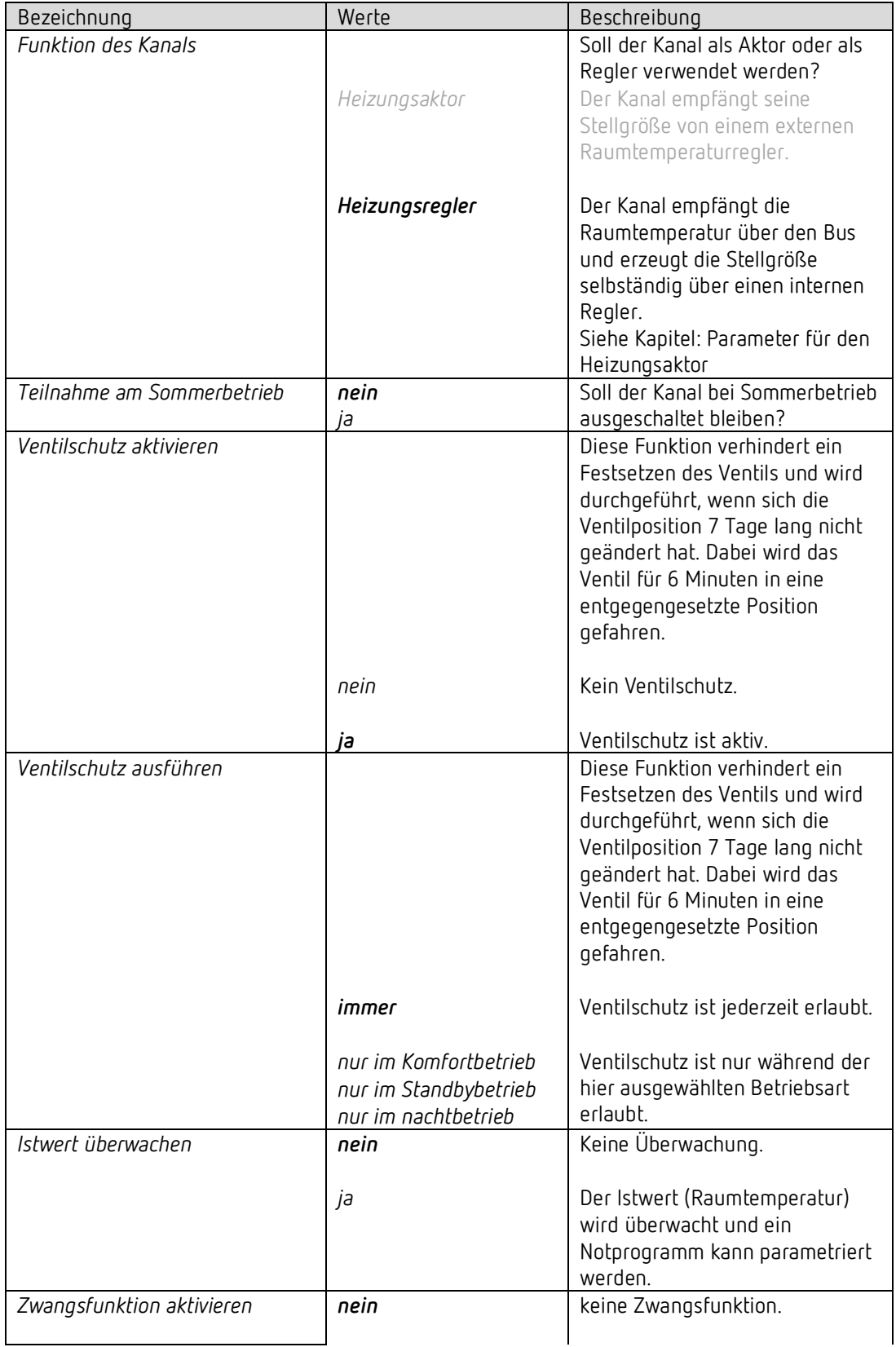

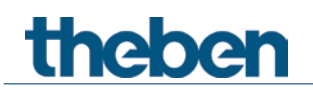

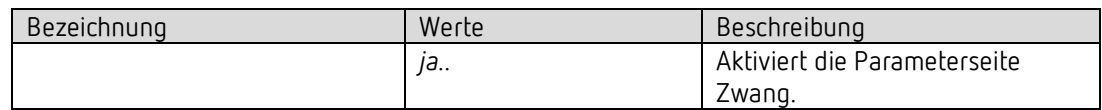

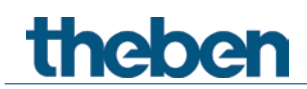

## **4.7.2 Kanaleigenschaften**

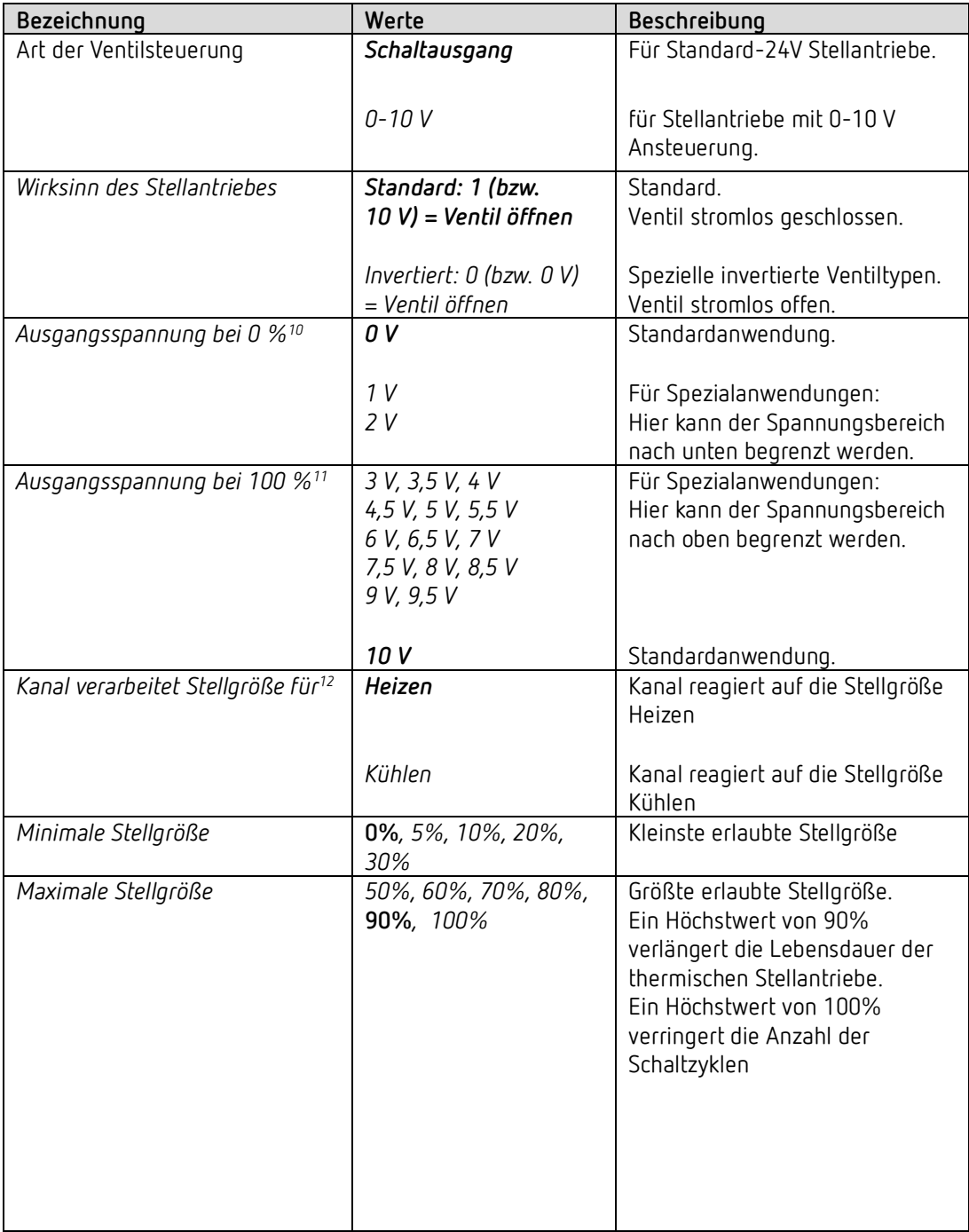

<span id="page-24-0"></span><sup>10</sup> Parameter für 0-10V Ventilsteuerung. Bei invertiertem Wirksinn wird hier die Ausgangsspannung bei 100 % eingestellt.

<span id="page-24-1"></span><sup>11</sup> Parameter für 0-10V Ventilsteuerung. Bei invertiertem Wirksinn wird hier die Ausgangsspannung bei 0 % eingestellt.

<span id="page-24-2"></span><sup>12</sup> Nur für Heiz- und Kühlbetrieb. Nicht vorhanden wenn *Ausgabe der Stellgröße Kühlen* = *gemeinsam mit Stellgröße Heizen.* 

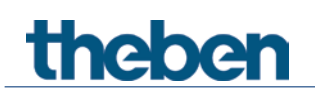

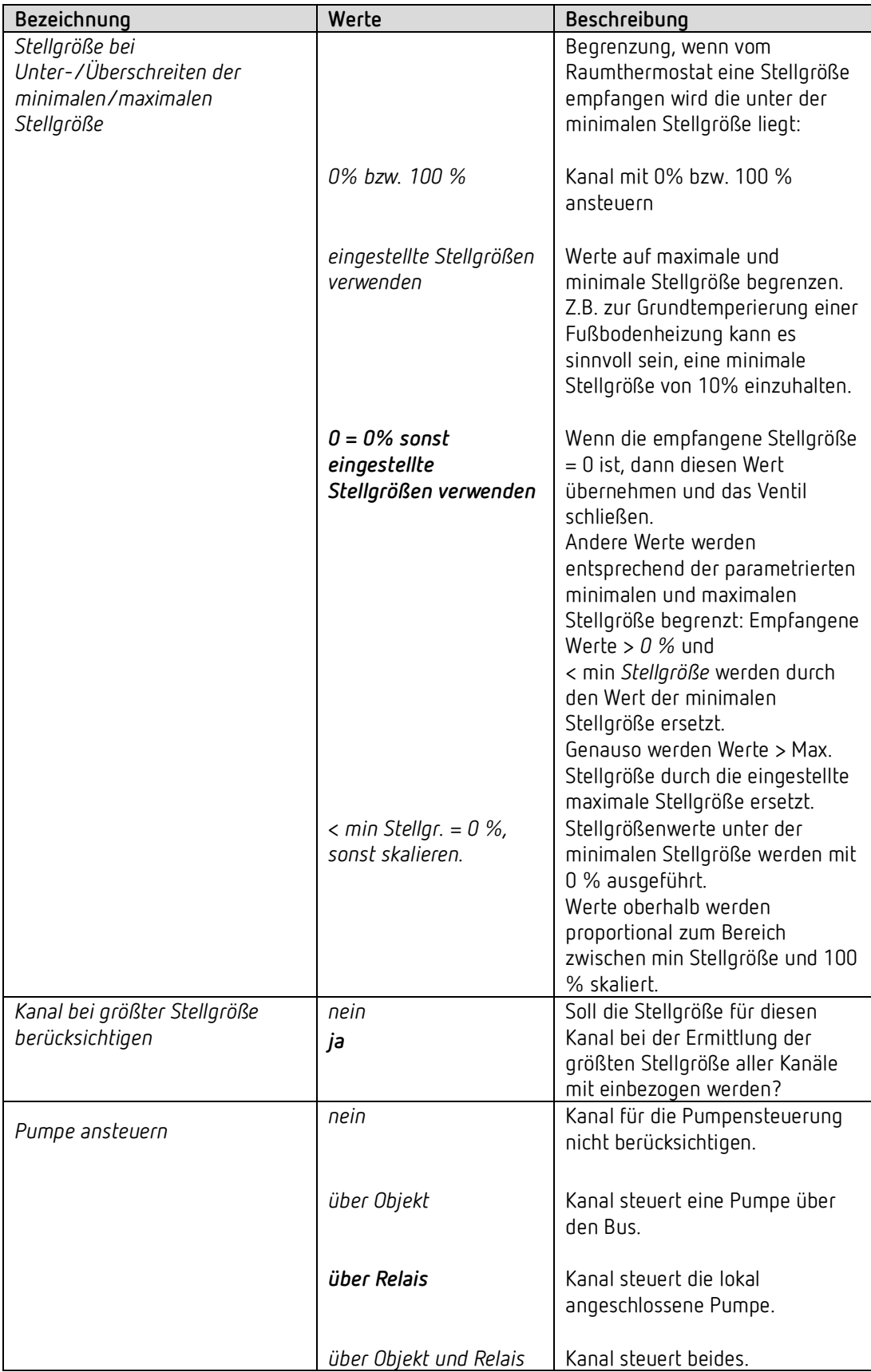

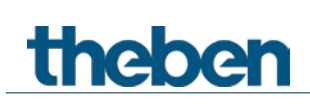

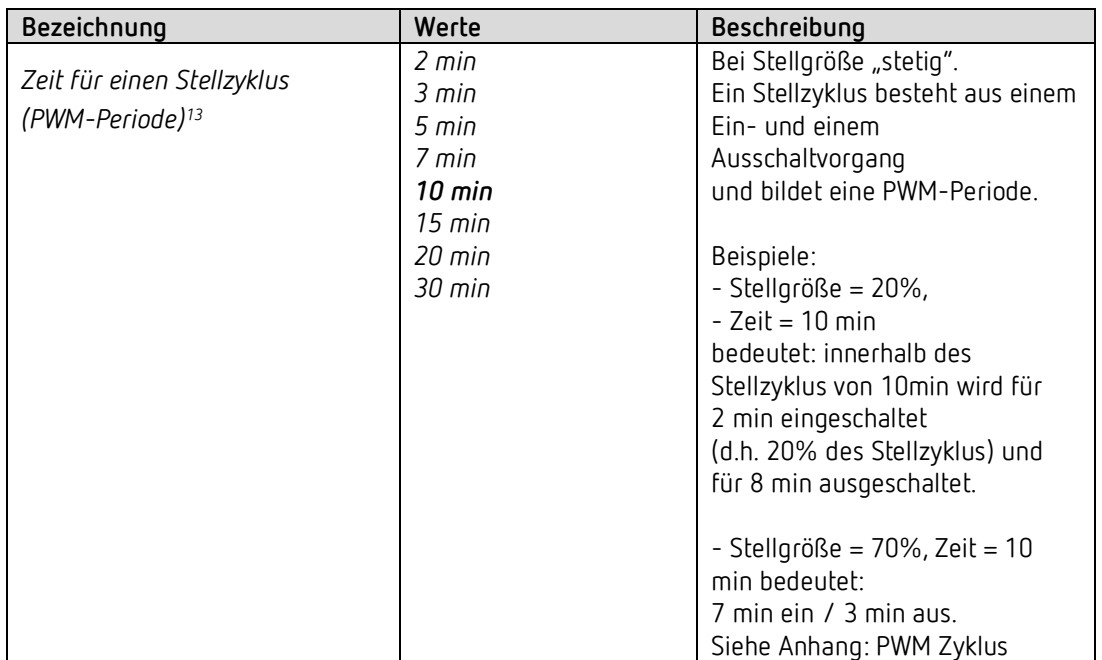

 Wird die Stellgröße über die Parameter *Minimale* bzw. *Maximale Stellgröße* begrenzt, so wirken diese Begrenzungen nur auf die Ausgänge. Die Objekte senden die tatsächlich vom Regler angeforderte Stellgröße. **Beispiel:** Minimale Stellgröße 30% Maximale Stellgröße 60% Aktuelle Stellgröße Heizen z.B. 80%: Die Ausgänge werden auf 60% begrenzt. Auf den Bus wird 80 % gesendet. Dieses Verhalten gilt sowohl für die schaltende als auch für die 0-10 V Ausgänge.

<span id="page-26-0"></span><sup>&</sup>lt;sup>13</sup> Gilt ebenfalls für das Notprogramm und den Zwangsbetrieb.

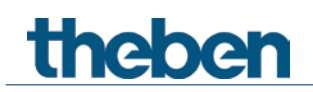

## **4.7.3 Einstellungen**

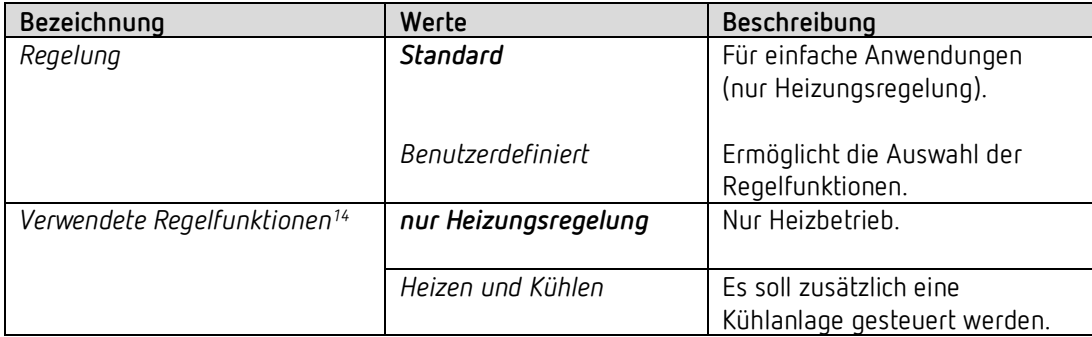

<span id="page-27-0"></span><sup>14</sup> Nur für benutzerdefinierte Regelung.

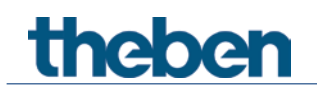

## **4.7.4 Betriebsart**

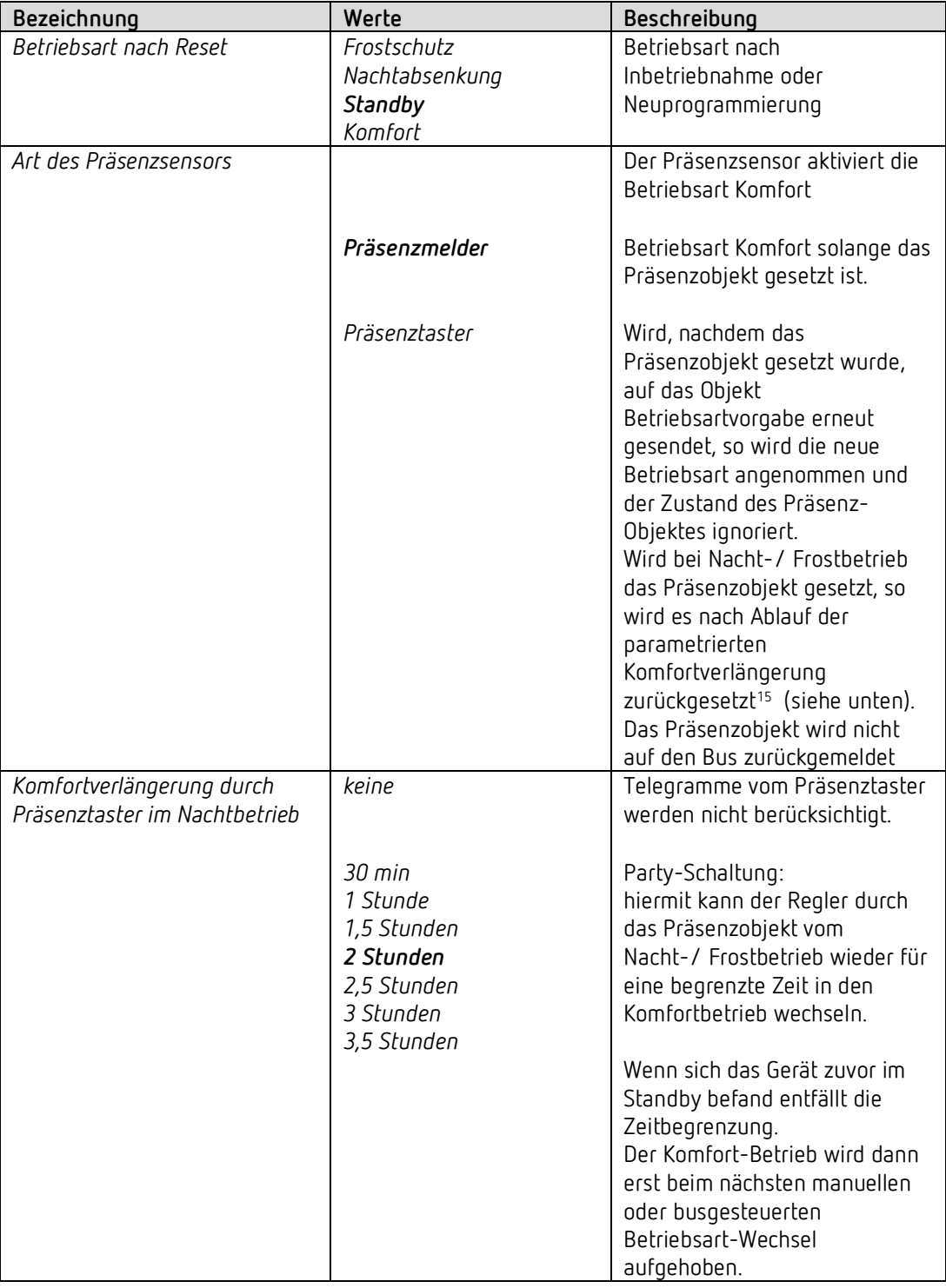

<span id="page-28-0"></span><sup>&</sup>lt;sup>15</sup> Ausnahme: Wird ein Fenster geöffnet (Fensterobjekt = 1), wechselt der Raumtemperaturregler in den Frostschutz-Modus

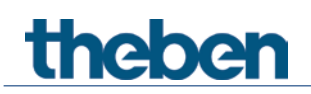

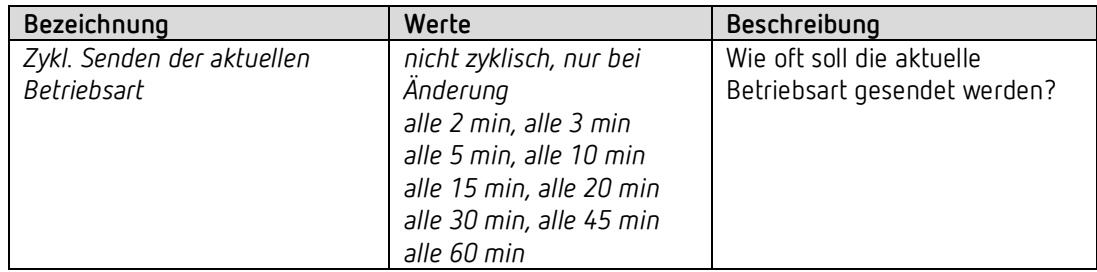

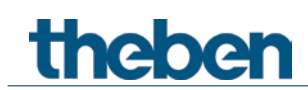

## **4.7.5 Regelung (Heizen)**

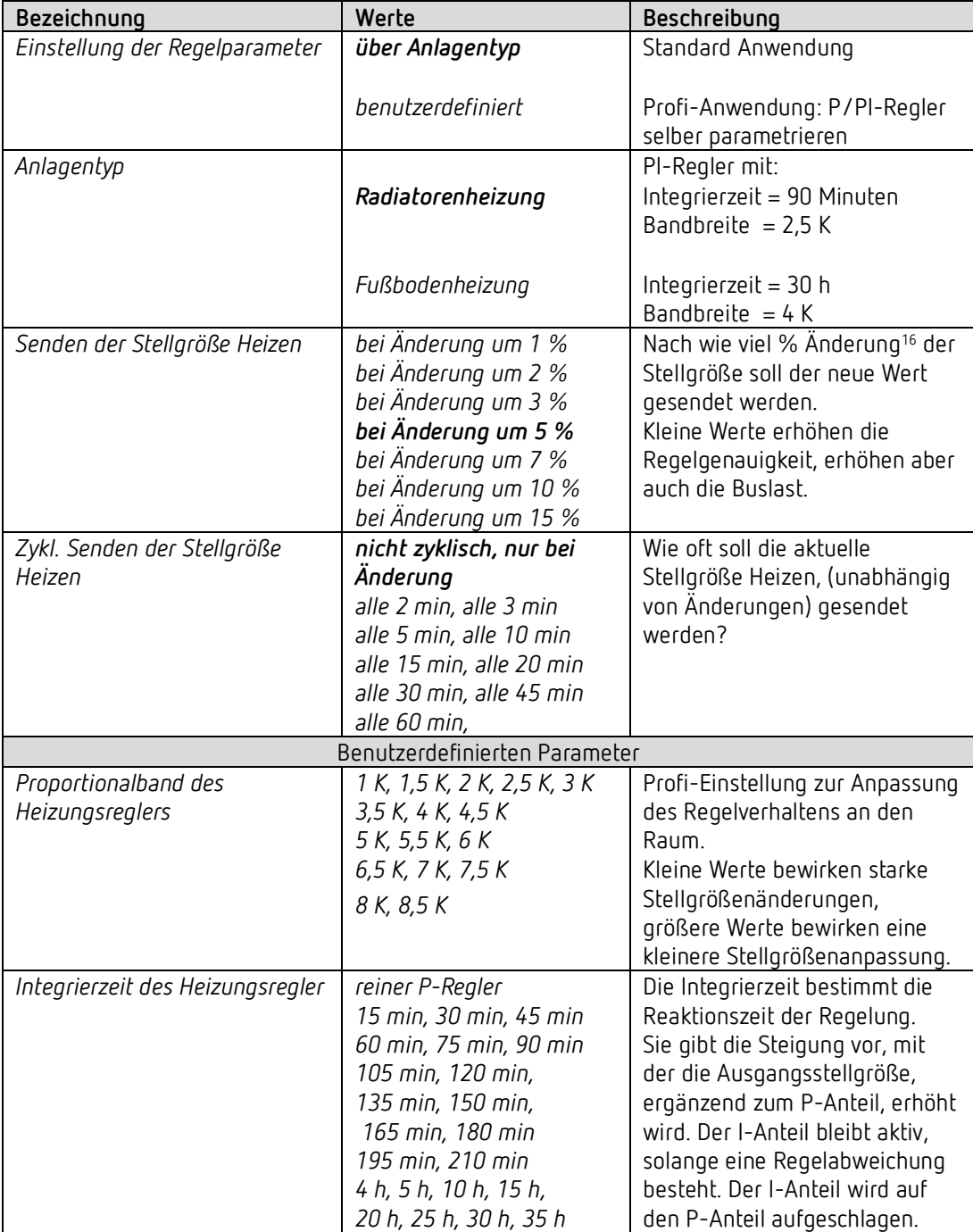

<span id="page-30-0"></span><sup>16</sup> Änderung seit dem letzten Senden

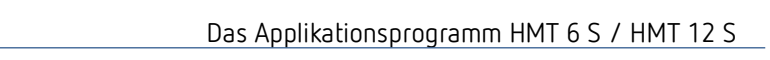

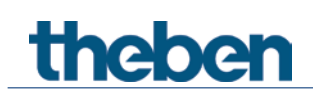

## **4.7.6 Sollwerte (Heizen)**

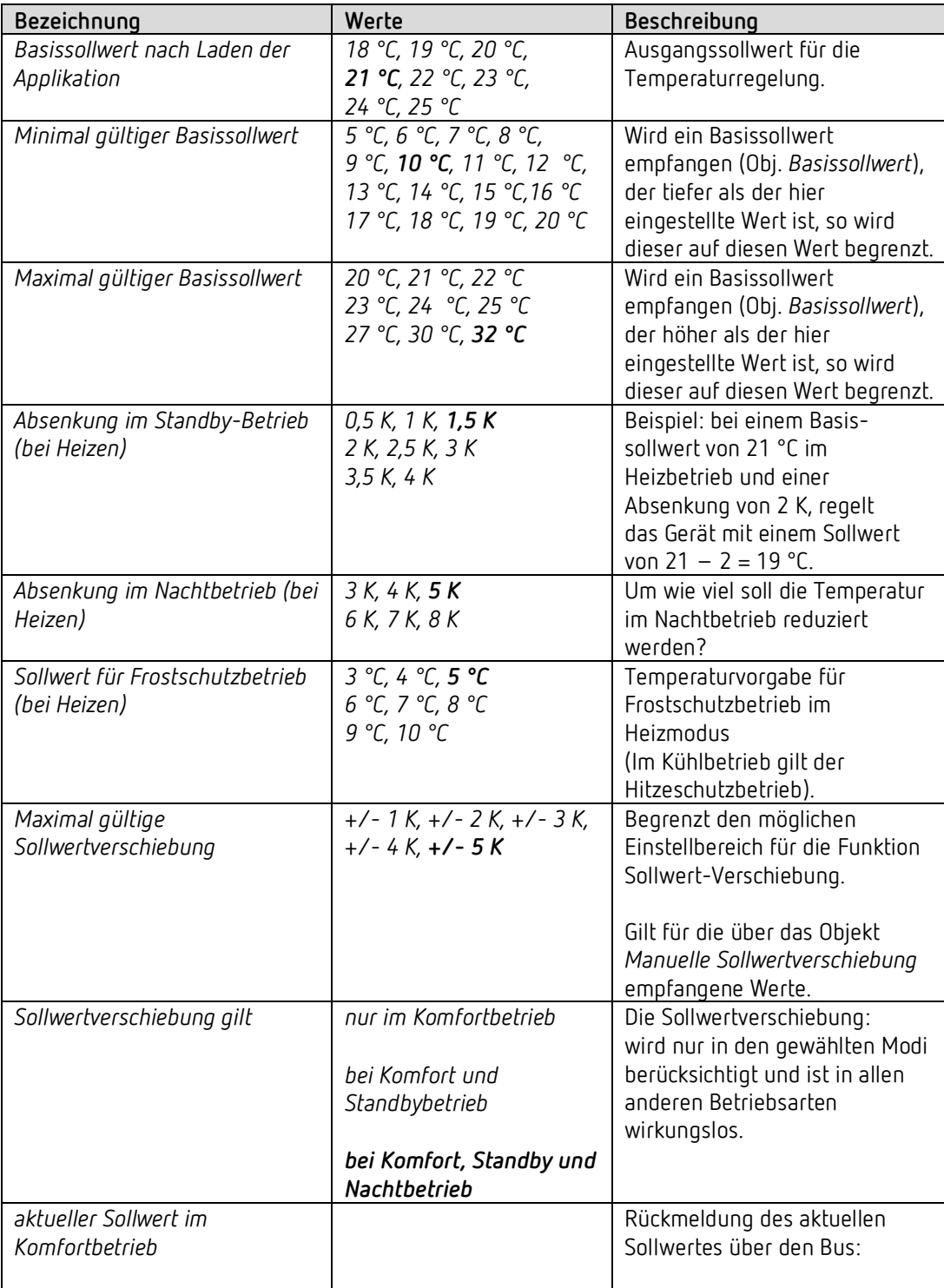

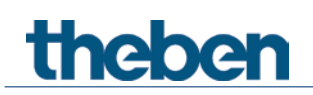

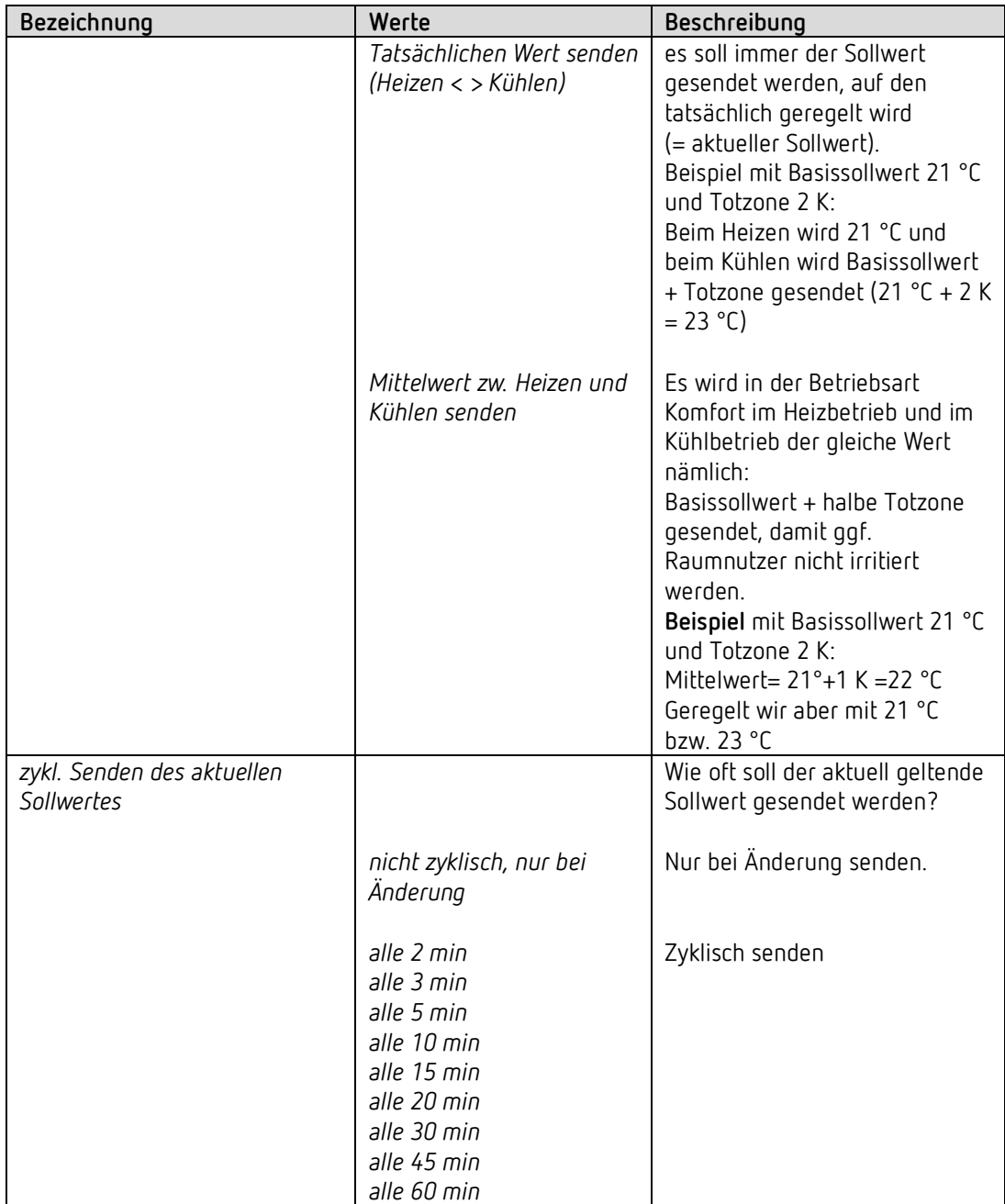

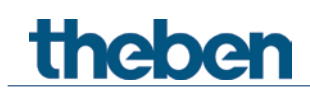

## **4.7.7 Regelung Kühlen**

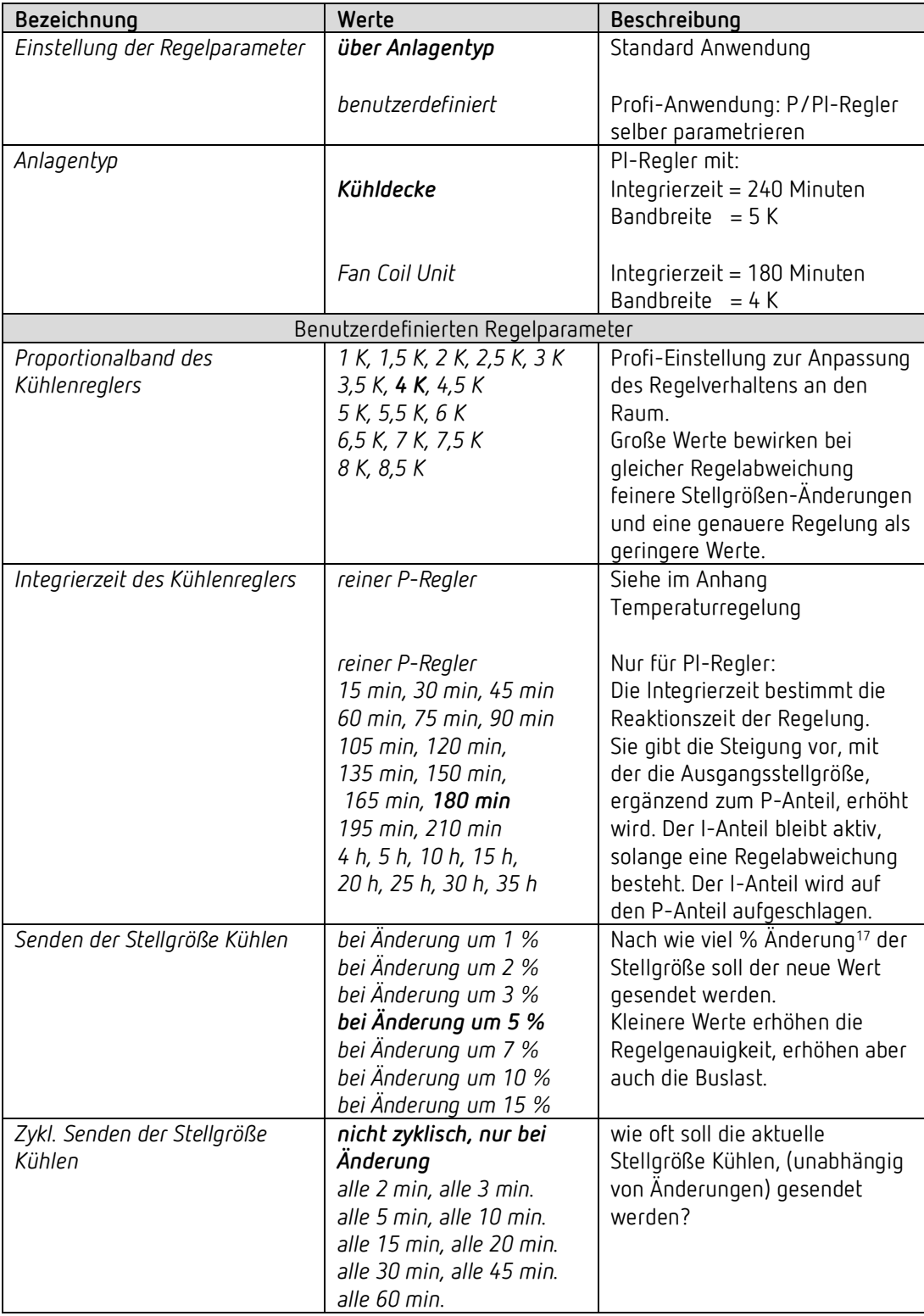

<span id="page-33-0"></span><sup>&</sup>lt;sup>17</sup> Änderung seit dem letzten Senden.

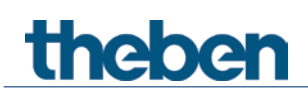

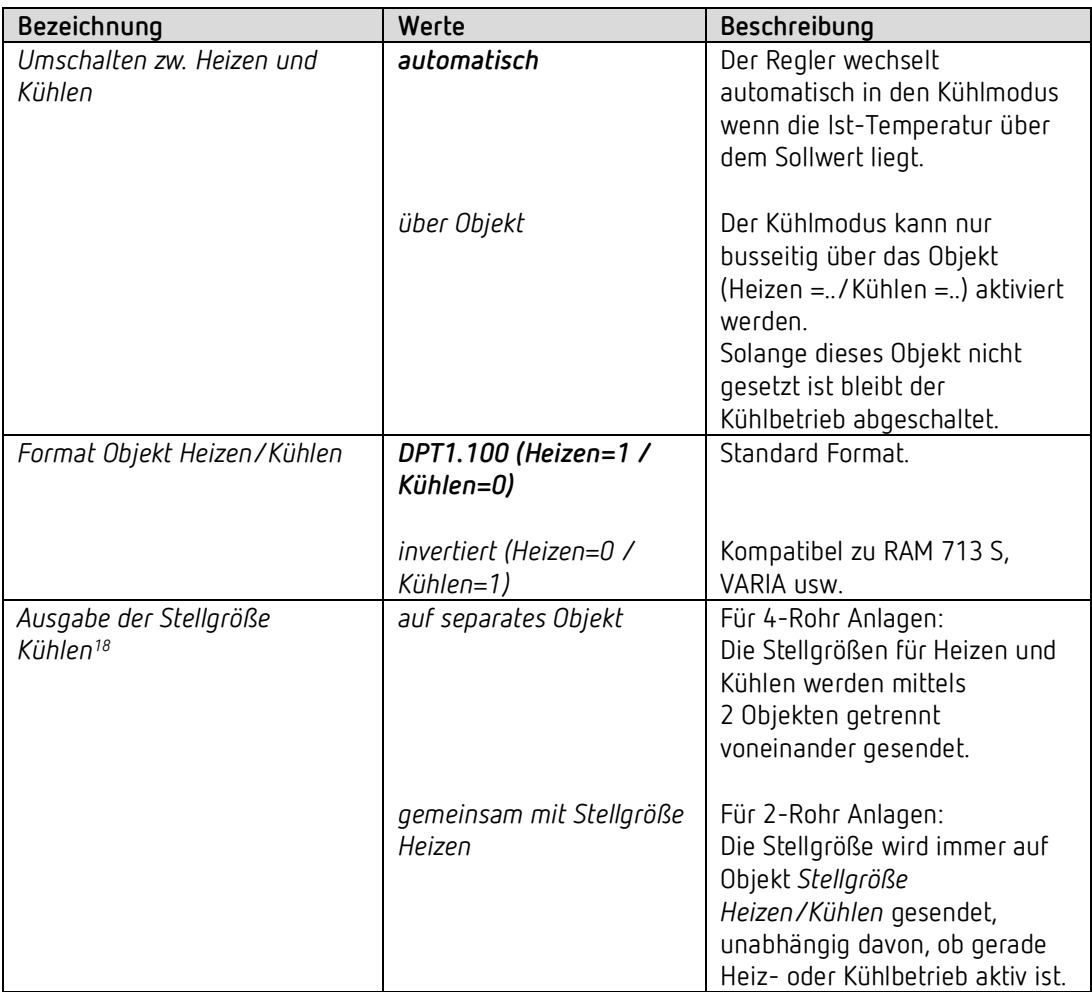

<span id="page-34-0"></span> $^{18}$  Nur bei Umschalten zw. Heizen und Kühlen über Objekt.

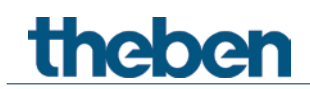

## **4.7.8 Sollwerte Kühlen**

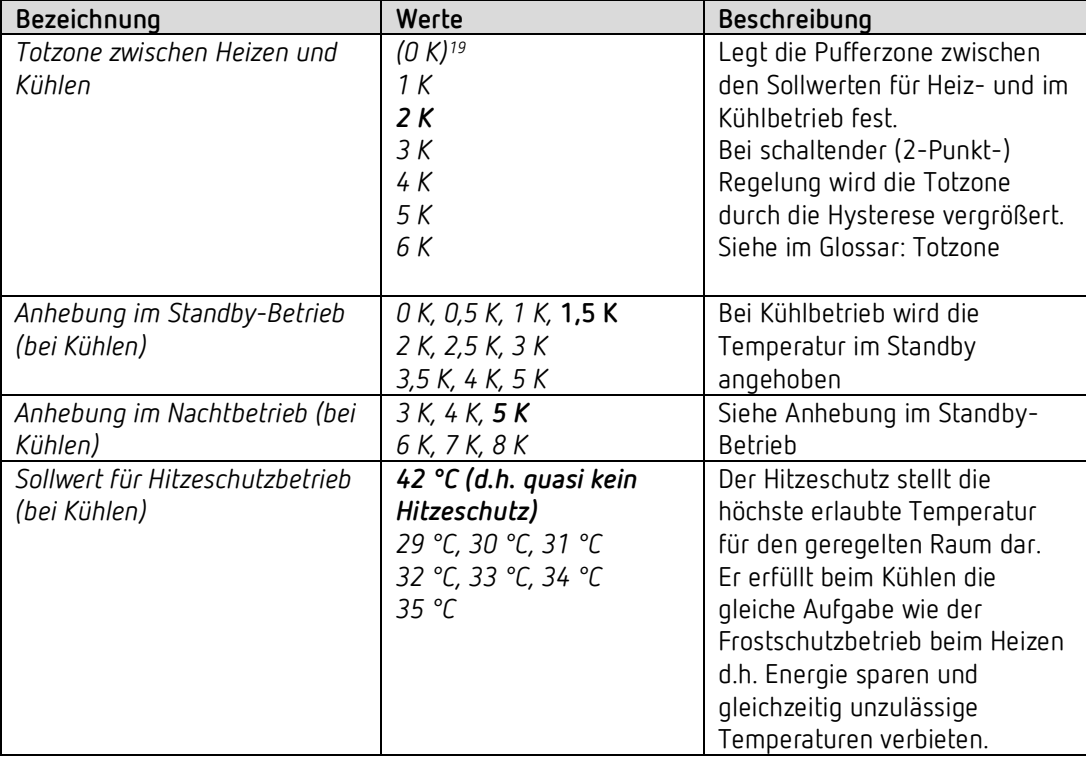

<span id="page-35-0"></span><sup>19</sup> 0 K: Nur für 2-Rohr-Anlagen, d.h. Parameter: *Umschalten zw. Heizen/Kühlen* = *über Objekt* und *Ausgabe der Stellgröße Kühlen* = *gemeinsam mit Stellgrösse Heizen.*

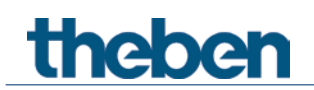

## **4.7.9 Notprogramm**

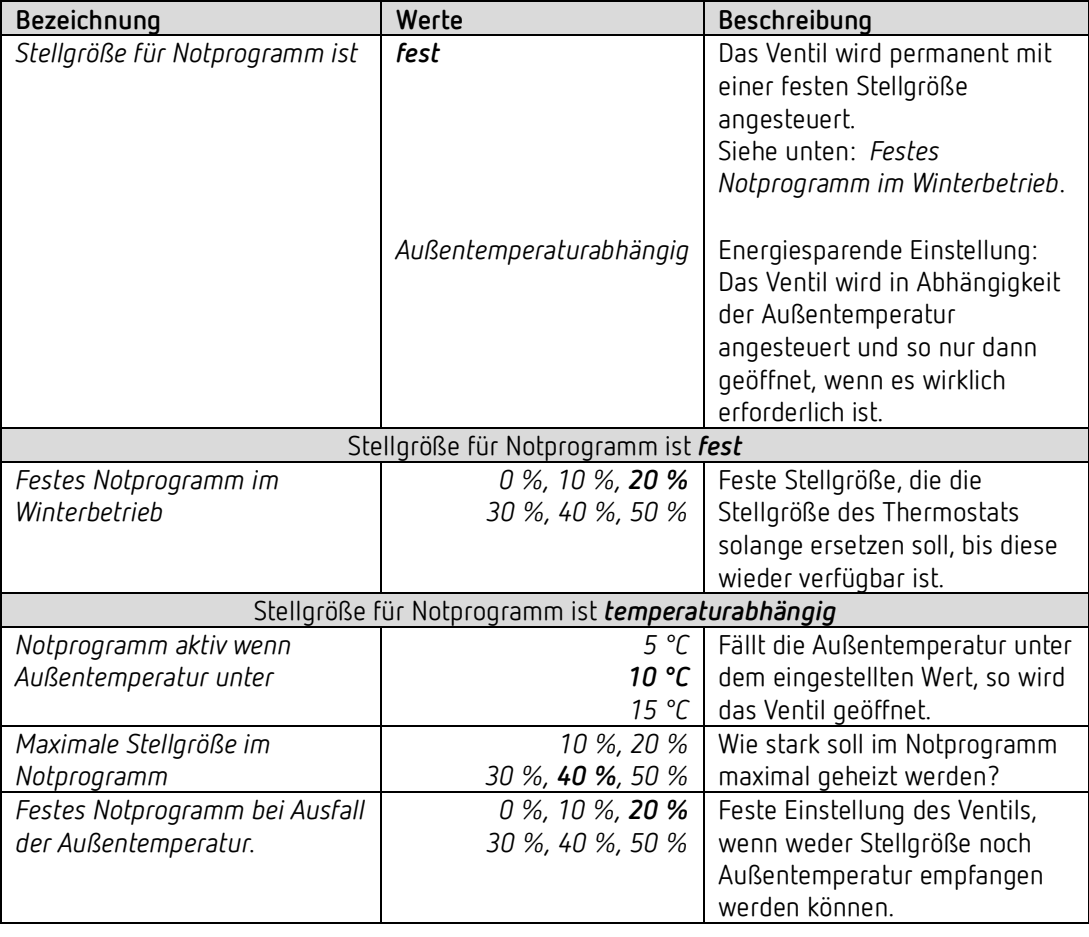

 $\overline{\bigoplus}$  Für die PWM-Periode gilt auch hier die Einstellung auf der Parameterseite *Kanaleigenschaften.*.

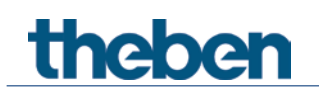

## **4.7.10 Zwang**

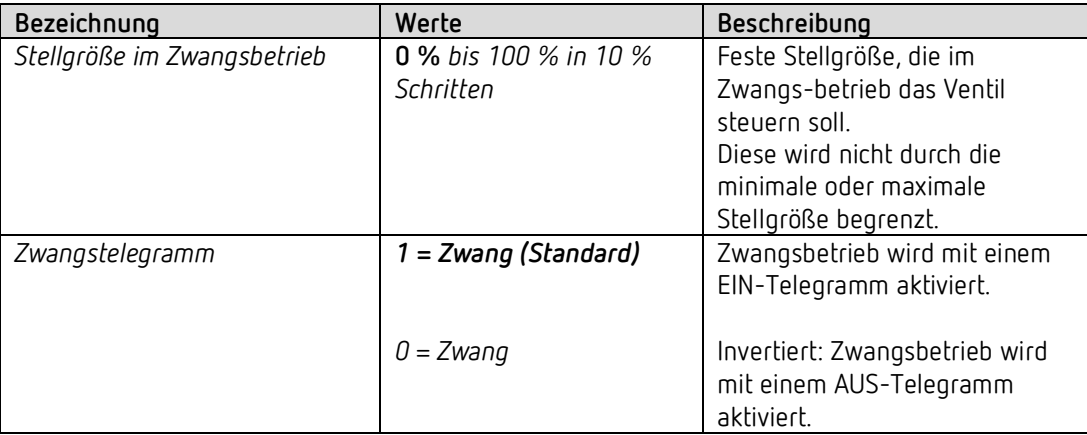

## **4.7.11 Überwachung Stellgröße, Istwert, Außentemperatur**

Siehe unten: *Gemeinsame Parameter.*

## **4.7.12 Pumpensteuerung**

Siehe unten: *Gemeinsame Parameter.*

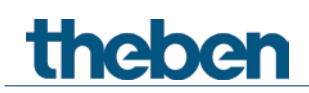

## <span id="page-38-0"></span>**4.8 Gemeinsame Parameter**

Diese Parameter gelten für alle Regler- und Aktorenkanäle.

## **4.8.1 Überwachung Stellgröße, Istwert, Außentemperatur**

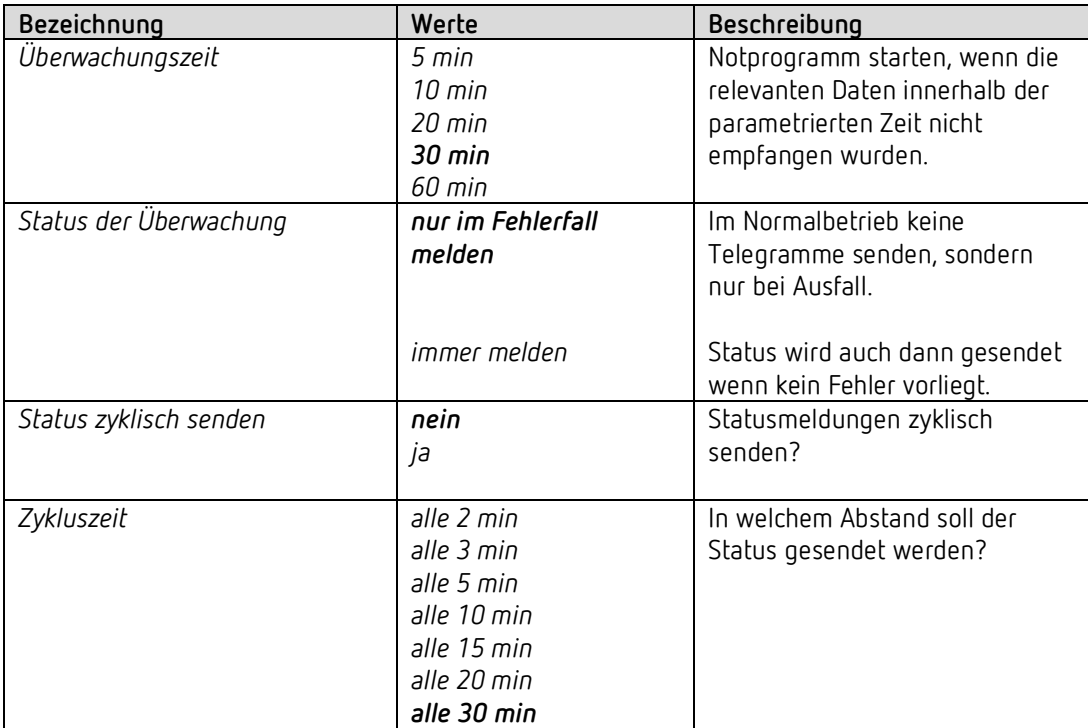

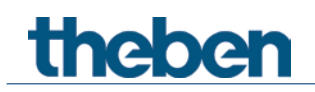

### **4.8.2 Pumpensteuerung**

Es können maximal 2 Pumpen angesteuert werden:

Eine direkt über das eingebaute Relais, die andere mittels Pumpenobjekt und geeignetem Schaltaktor.

Für jeden Kanal kann individuell festgelegt werden, welcher Pumpe er zugeordnet ist (Parameter *Pumpe ansteuern*).

Somit lassen sich mit einem Aktor die Pumpen von 2 Heizkreisen steuern.

#### *Relais:*

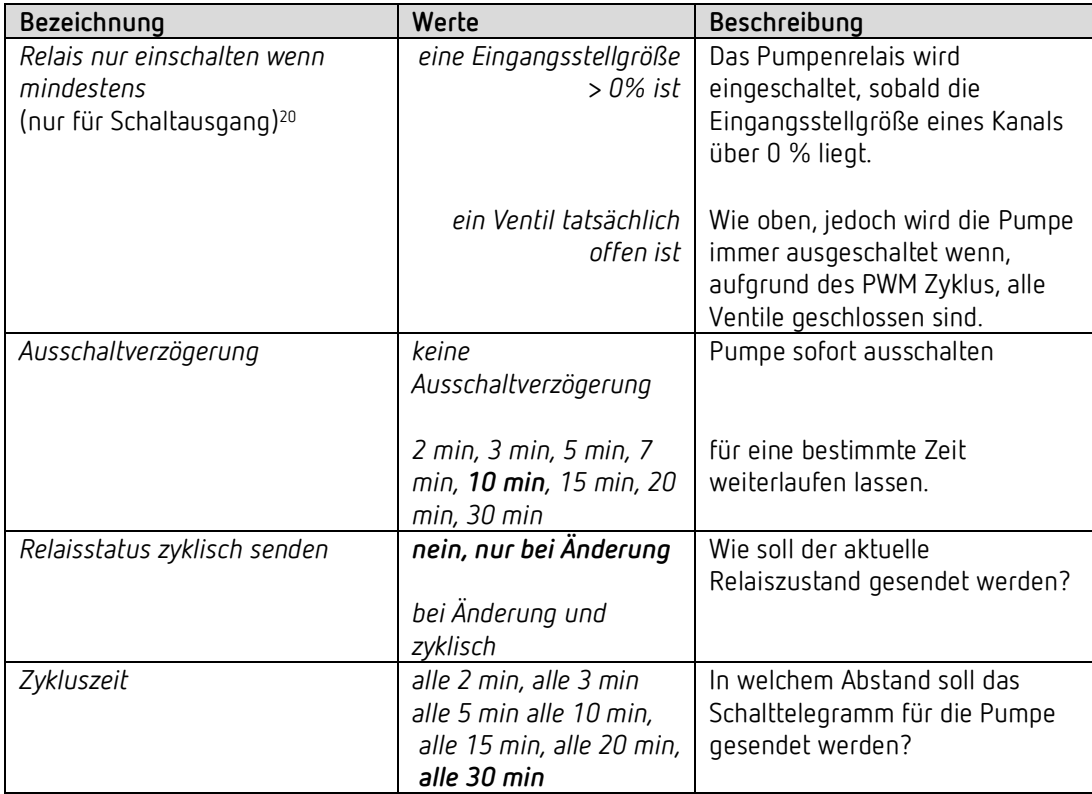

<span id="page-39-0"></span><sup>20</sup> Dieser Parameter gilt ausschließlich für die Kanäle die mit *Art der Ventilsteuerung* = *Schaltausgang* parametriert sind. Für Kanäle die 0-10 V-Ventile steuern ist diese Einstellung nicht relevant.

# theben

#### *Objekt:*

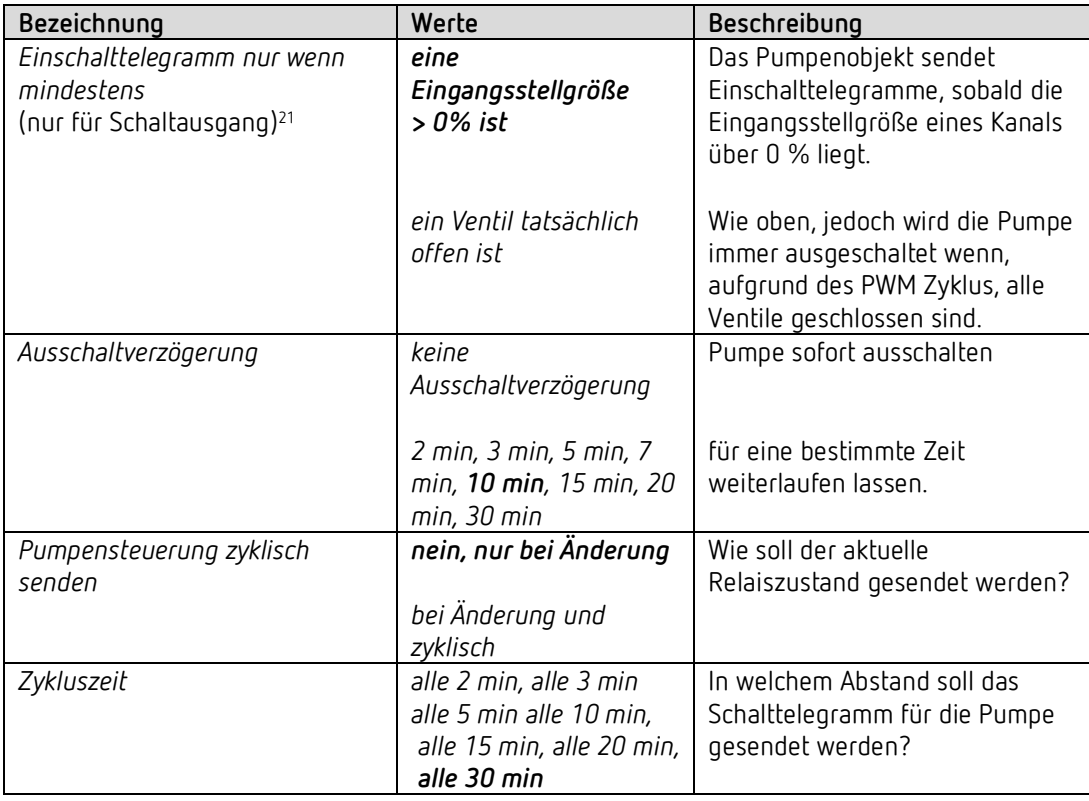

<span id="page-40-0"></span><sup>21</sup> Dieser Parameter gilt ausschließlich für die Kanäle die mit *Art der Ventilsteuerung* = *Schaltausgang* parametriert sind. Für Kanäle die 0-10 V-Ventile steuern ist diese Einstellung nicht relevant.

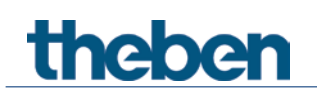

## <span id="page-41-0"></span>**5 Typische Anwendungen**

Diese Anwendungsbeispiele sind als Planungshilfe gedacht und erheben keinen Anspruch auf Vollständigkeit.

Sie können beliebig ergänzt und erweitert werden.

Für ausführlichere Komfort- und Regelfunktionen kann das RAMSES 718 P KNX Handbuch herangezogen werden.

theben

## <span id="page-42-0"></span>**5.1 Einfache Steuerung mit einem Kanal als Heizungsaktor**

Kanal H1 ist als Heizungsaktor parametriert.

Die Regelung wird von einem RAMSES 718 P Raumtemperaturregler erledigt. Der Sommerbetrieb wird von Hand mit einem Schalter ausgelöst, Präsenz und Fensterstatus werden über einen Präsenzmelder und einen Fensterkontakt erfasst.

Für den Fensterkontakt und den Schalter für Sommer-/Winterbetrieb werden 2 externe Eingänge des RAMSES 718 P verwendet.

#### **5.1.1 Geräte**

- HMT 6 S (Best. Nr. 4900373)
- RAMSES 718 P (Best. Nr. 7189210)
- PlanoSpot 360 KNX (Best. Nr.2039101)

### **5.1.2 Übersicht**

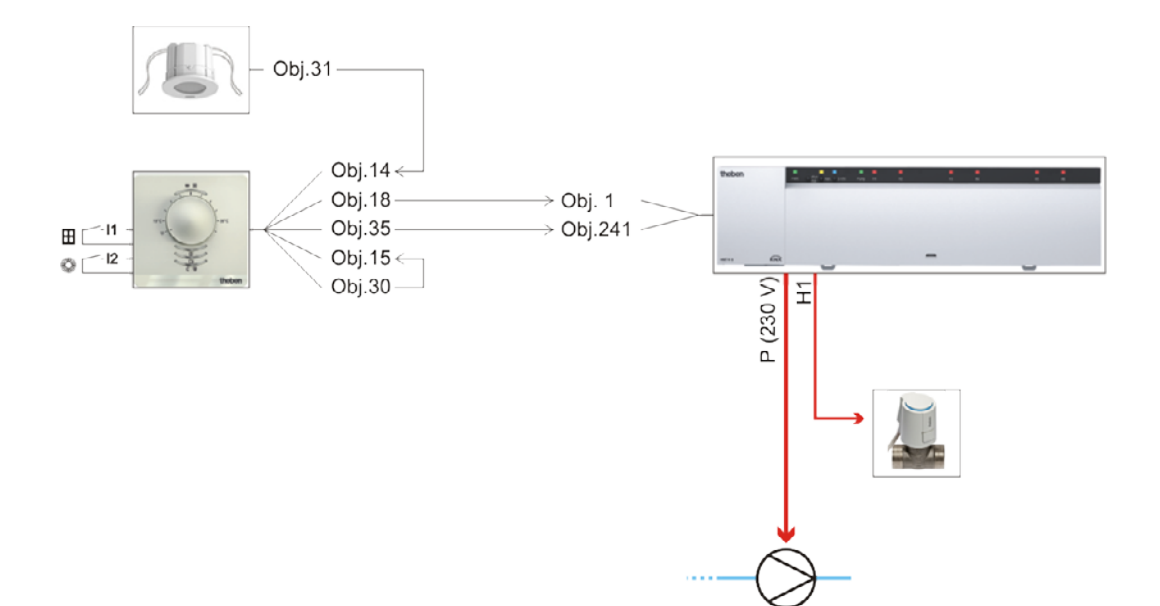

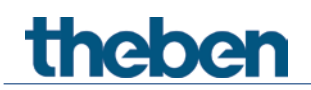

## **5.1.3 Objekte und Verknüpfungen**

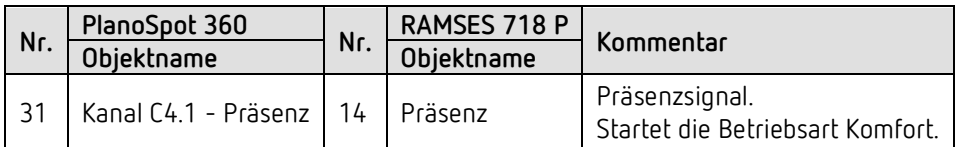

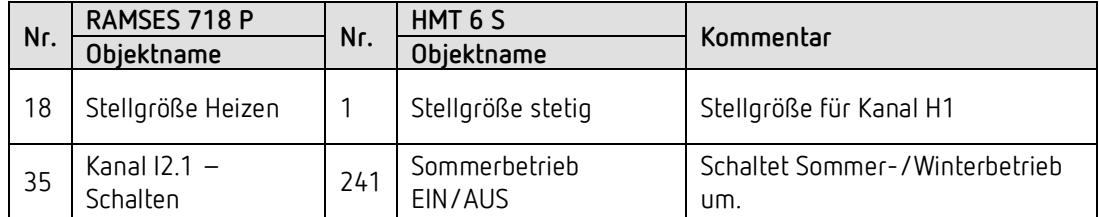

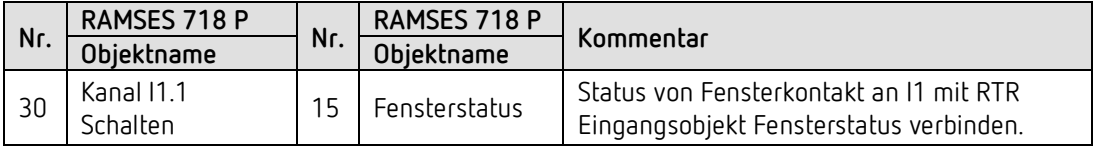

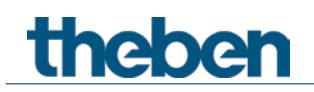

## **5.1.4 Wichtige Parametereinstellungen**

Für die nicht aufgeführten Parameter gelten die Standard, bzw. kundenspezifische Parametereinstellungen.

PlanoSpot 360

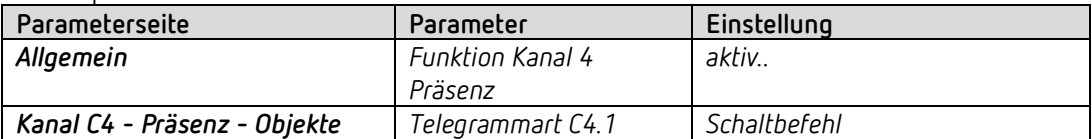

#### RAMSES 718 P

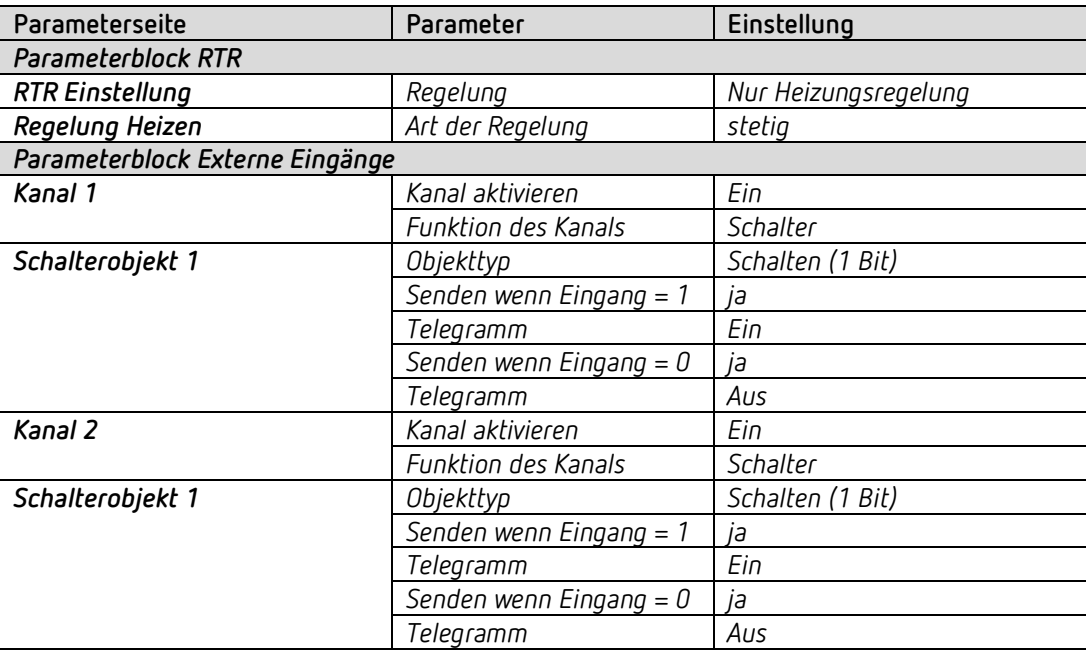

#### HMT 6 S, Kanal H1

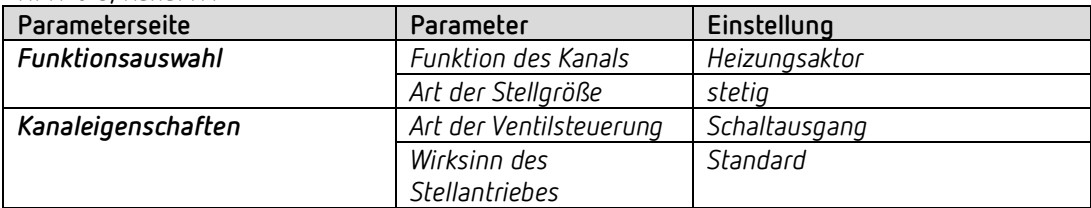

theben

## <span id="page-45-0"></span>**5.2 Einfache Steuerung mit einem Kanal als Heizungsregler**

Kanal H1 ist als Heizungsregler parametriert.

Der Kanal wird als Heizungsaktor mit integriertem Raumtemperaturregler eingesetzt und erhält seinen Temperatur-Istwert von einem RAMSES 718 S RTR. Der Sollwert wird von einer Zeitschaltuhr TR 648 top2 gesendet.

Der Sommerbetrieb wird von Hand mit einem Schalter ausgelöst, Präsenz und Fensterstatus werden über einen Präsenzmelder und einen Fensterkontakt erfasst.

Für den Fensterkontakt und den Schalter für Sommer-/Winterbetrieb werden 2 externe Eingänge des RAMSES 718 S verwendet.

#### **5.2.1 Geräte**

- HMT 6 S (Best. Nr. 4900373)
- RAMSES 718 S (Best. Nr. 7189200)
- PlanoSpot 360 KNX (Best. Nr.2039101)
- TR 648 top2 RC-DCF (Best. Nr. 6489210)

### **5.2.2 Übersicht**

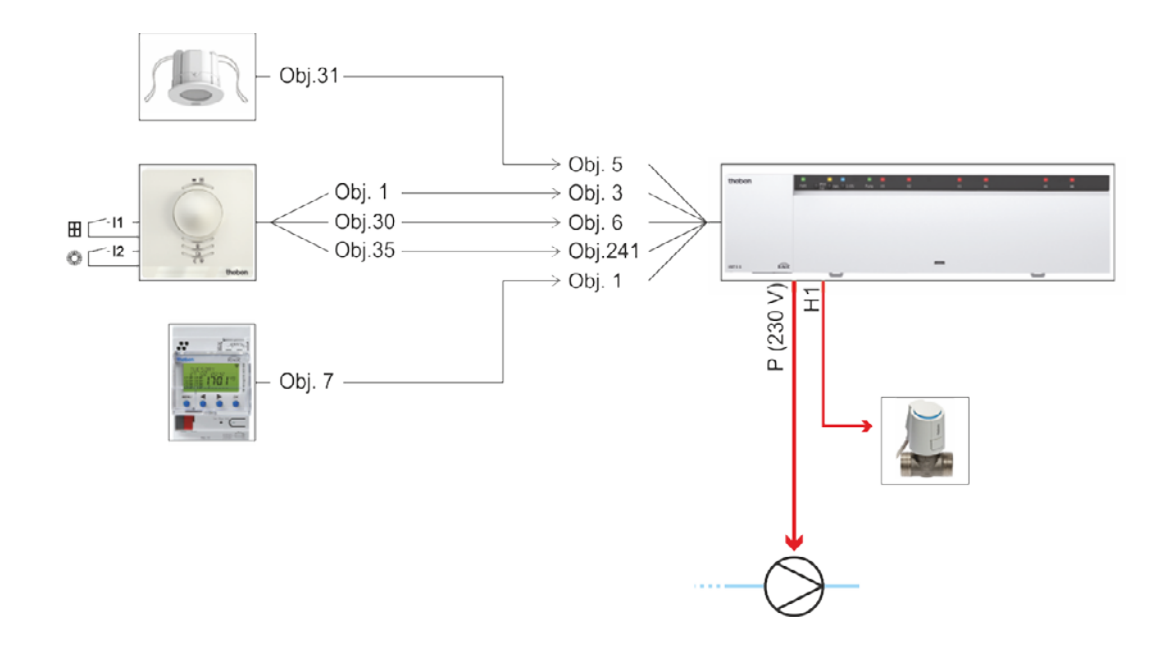

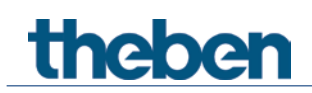

## **5.2.3 Objekte und Verknüpfungen**

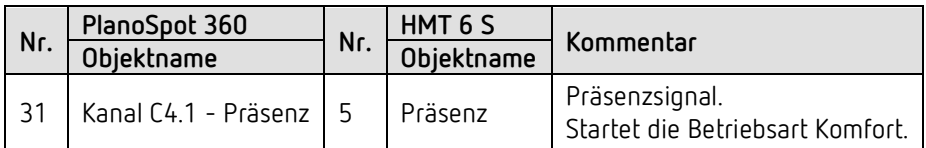

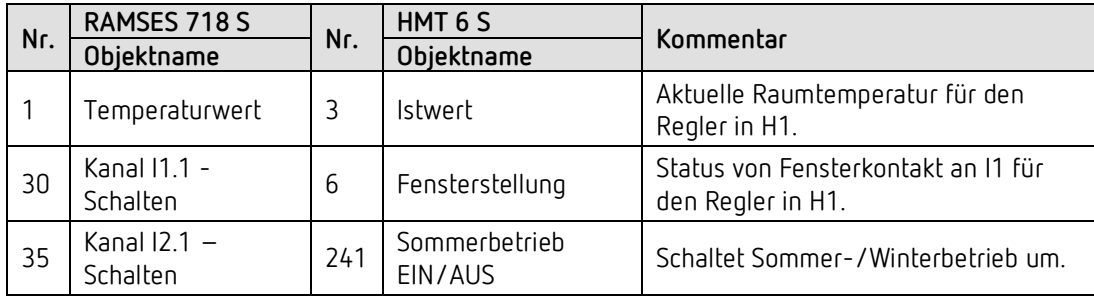

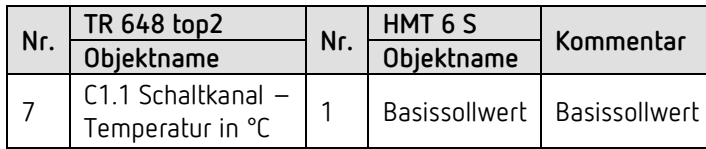

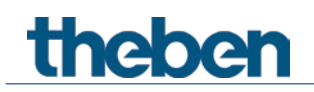

### **5.2.4 Wichtige Parametereinstellungen**

Für die nicht aufgeführten Parameter gelten die Standard, bzw. kundenspezifische Parametereinstellungen.

PlanoSpot 360

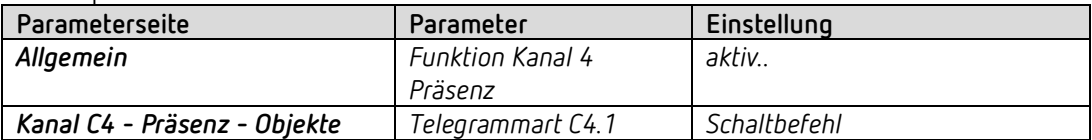

#### RAMSES 718 S

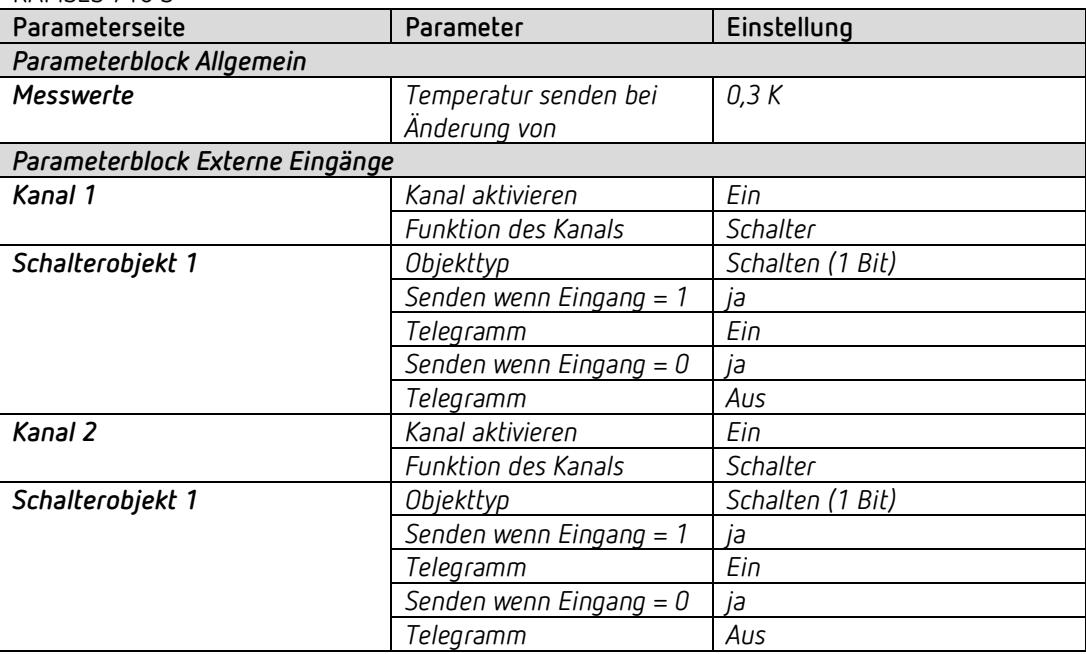

#### HMT 6 S

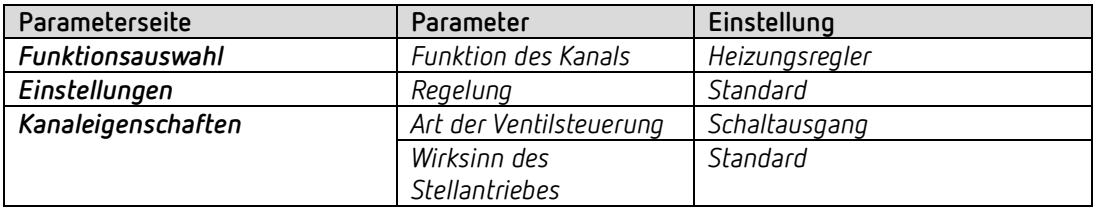

#### TR 648 top2

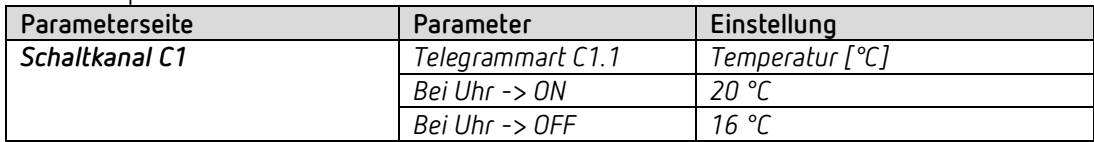

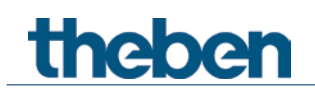

## <span id="page-48-0"></span>**5.3 Gemischte Anlage mit Radiatoren, Fußbodenheizung und 2 Vorlaufpumpen**

4 Räume sollen beheizt werden. Dazu steuert der Heizungsaktor jeweils einen Alpha 5 Stellantrieb über die 24V-Ausgänge H1, H2, H3 und H4. Die Räume 1 und 2 sind mit einem Heizkörper, die Räume 3 und 4 mit einer Fußbodenheizung ausgestattet.

Die Pumpe P1 (Standard) wird direkt über den Relaiskontakt des Gerätes geschaltet. Um die unterschiedlichen Anforderungen einer Heizkörper- und einer Fußbodenheizung optimal zu berücksichtigen kann bei Bedarf eine zweite Vorlaufpumpe für die Fußbodenheizung angesteuert werden. Diese (P2) wird per Telegramm über einen KNX Schaltaktor geschaltet.

Die Kanäle H1 und H2 sind als Heizungsaktoren parametriert und erhalten ihre Stellgröße von jeweils einem Raumtemperaturregler RAMSES 718 P.

Die Kanäle H3 und H4 werden als Heizungsaktoren mit integriertem Raumtemperaturregler eingesetzt und erhalten ihren Temperatur-Istwert von einem CO2 Sensor Amun 716 S (H3, Raum 3) und von einem RTR RAMSES 718 S (H4, Raum 4).

Für eine bessere Übersichtlichkeit werden Funktionen wie Betriebsartenwechsel, Sommerbetrieb und Frostschutz über Fensterkontakt in diesem Beispiel nicht aufgeführt.

#### **5.3.1 Geräte**

- HMT 6 S (Best. Nr. 4900373)
- RAMSES 718 P (Best. Nr. 7189210)
- RAMSES 718 S (Best. Nr. 7189200)
- AMUN 716 S (Best. Nr. 7169230)
- RMG 4 U (Best. Nr. 4930223)

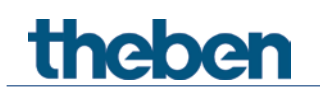

## **5.3.2 Übersicht**

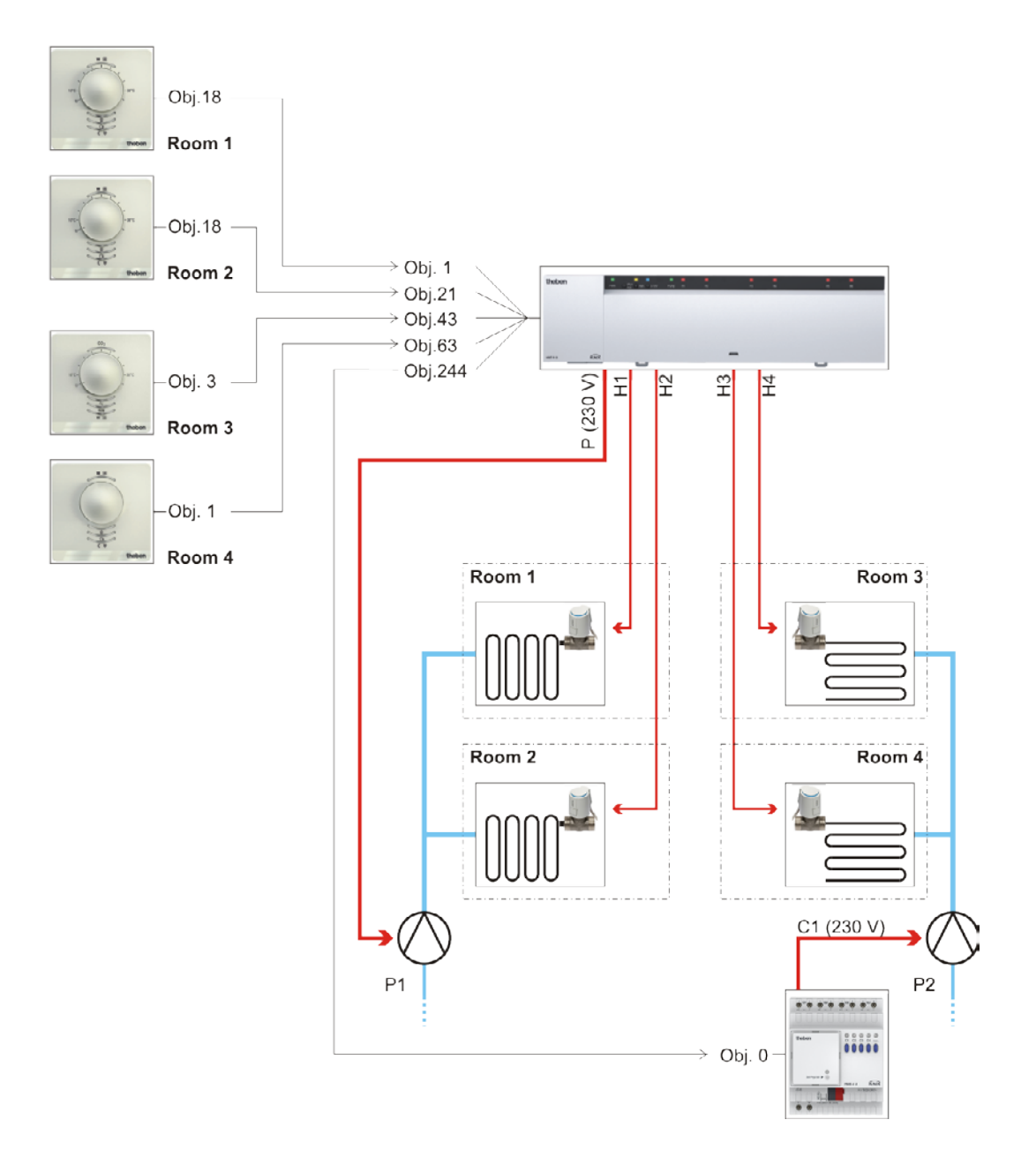

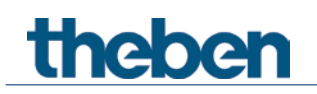

## **5.3.3 Objekte und Verknüpfungen**

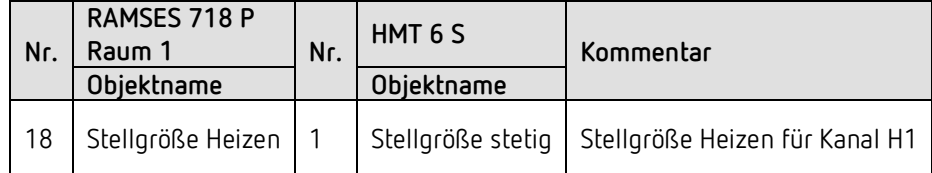

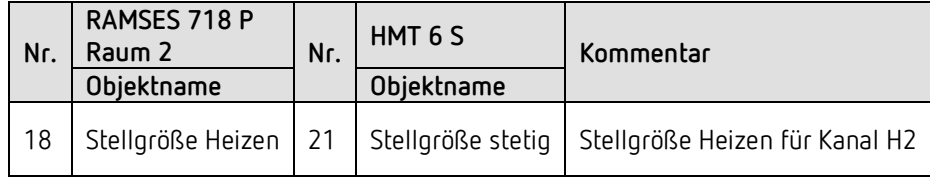

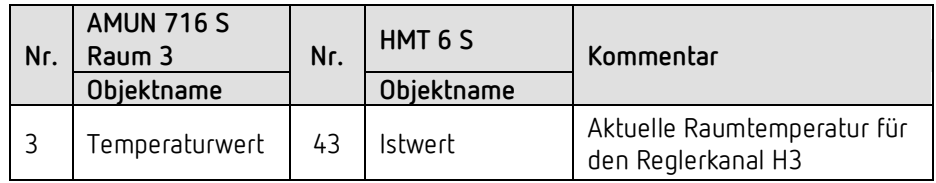

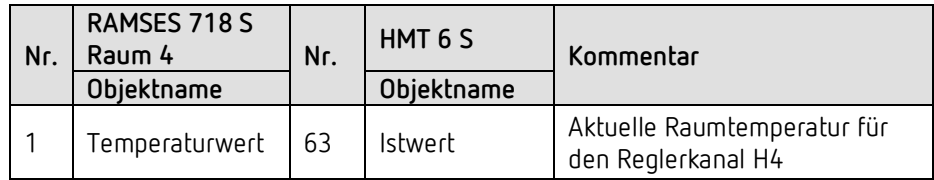

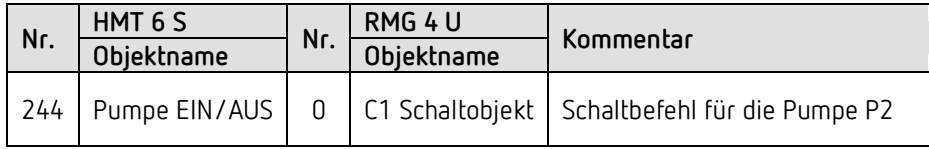

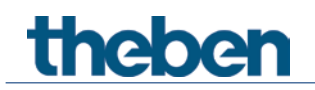

## <span id="page-51-0"></span>**5.4 Wichtige Parametereinstellungen**

Für die nicht aufgeführten Parameter gelten die Standard, bzw. kundenspezifische Parametereinstellungen.

#### **RAMSES 718 P (Raum 1 und 2)**

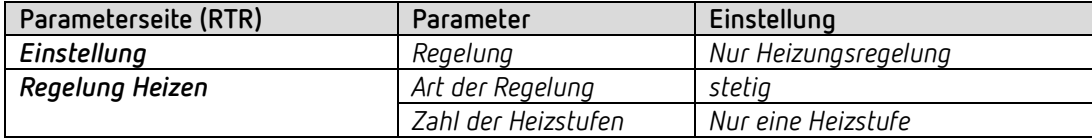

#### HMT 6 S, Kanal H1 (für Raum 1) und H2 (für Raum 2)

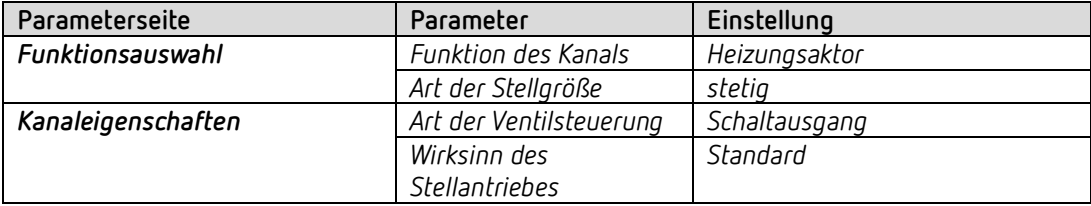

#### AMUN 716 S (Raum 3) / RAMSES 718 S (Raum 4)

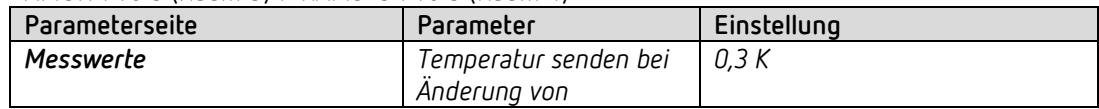

#### HMT 6 S, Kanal H3 (für Raum 3) und H4 (für Raum 4)

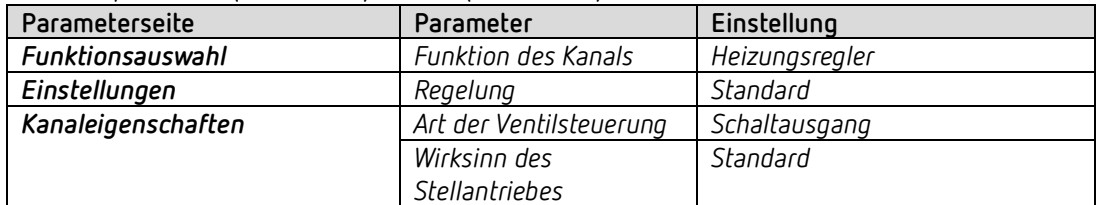

# theben

## <span id="page-52-0"></span>**6 Anhang**

## <span id="page-52-1"></span>**6.1 Ermittlung der aktuellen Betriebsart**

Der aktuelle Sollwert kann durch die Wahl der Betriebsart den jeweiligen Anforderungen angepasst werden.

Die Betriebsart kann über die Objekte *Betriebsartvorwahl, Präsenz* und *Fensterstellung* festgelegt werden.

Die aktuelle Betriebsart kann wie folgt festgelegt werden:

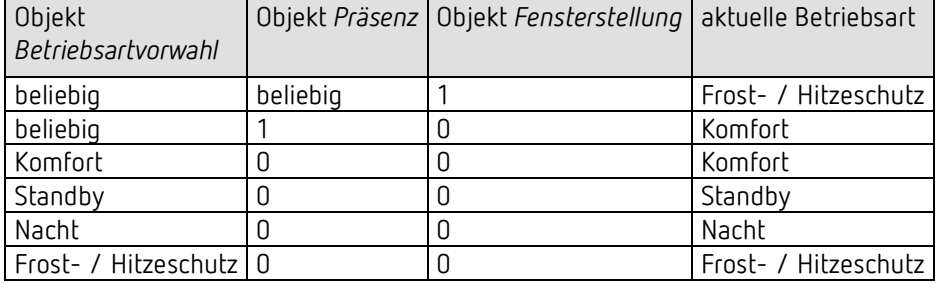

# theben

## <span id="page-53-0"></span>**6.2 Prioritäten bei der Betriebsartenwahl**

Prinzipiell gilt: Die letzte Anweisung überschreibt die vorhergehende.

**Ausnahme:** Frostbetrieb über Fensterkontakt hat Vorrang auf alle anderen Betriebsarten.

Bei Auswahl des Parameters *Präsenztaster* gilt außerdem: Wird bei gesetztem Präsenzobjekt eine neue Betriebsart auf dem Objekt empfangen (*Betriebsartvorwahl)*, so wird diese übernommen und das Präsenzobjekt zurückgesetzt (nur bei Präsenztaster).

Der Empfang der gleichen Betriebsart wie vor dem Präsenzstatus (z.B. durch zykl. Senden) wird ignoriert.

Wird bei Nacht-/ Frostbetrieb das *Präsenzobjekt* gesetzt, so wird es nach Ablauf der parametrierten Komfortverlängerung zurückgesetzt.

Wird das *Präsenzobjekt* bei Standby-Betrieb gesetzt, so wird die Betriebsart Komfort ohne Zeitbegrenzung übernommen.

#### *Ermittlung der Betriebsart bei Verwendung eines Präsenzmelders*

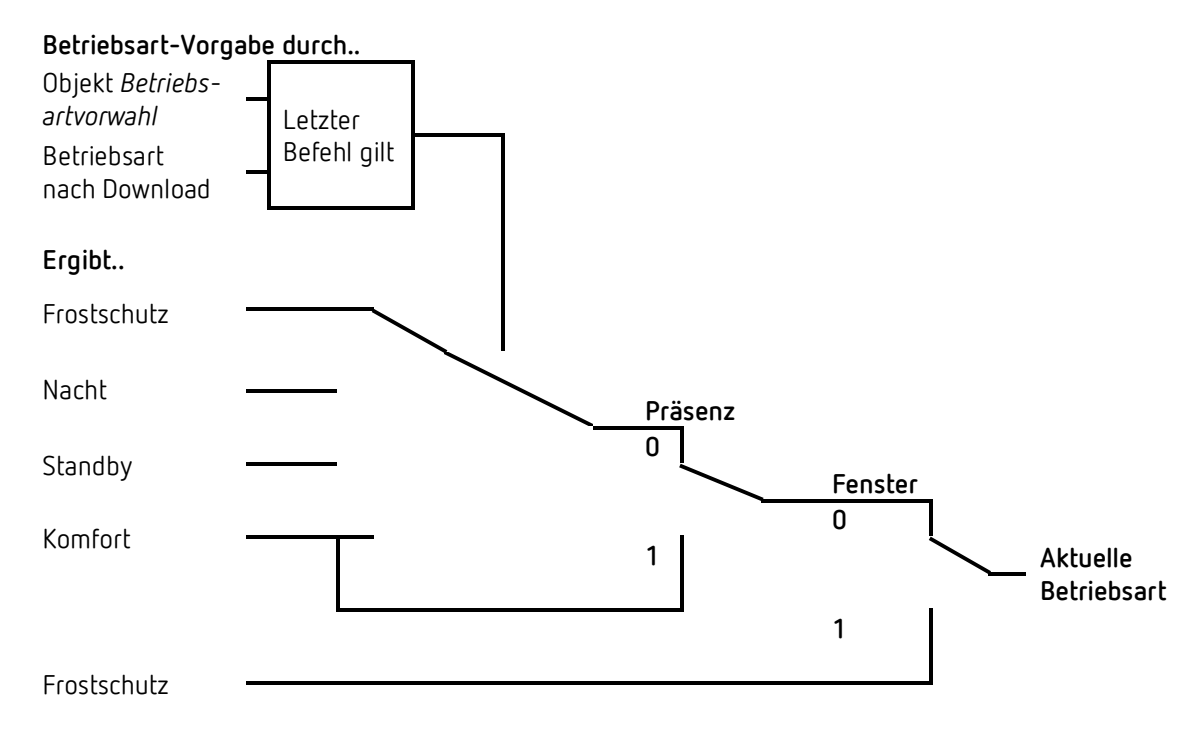

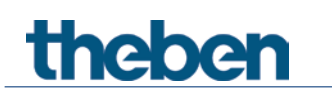

## <span id="page-54-0"></span>**6.3 Basissollwert und Aktueller Sollwert**

Der **Basissollwert** dient als Standardtemperatur für die Betriebsart Komfort und als Bezugstemperatur für die Absenkung in den Betriebsarten, Standby und Nacht. Der parametrierte Basissollwert (siehe *Basissollwert nach Herunterladen der Applikation*) wird ins Objekt *Basissollwert* abgelegt und kann über den Bus jederzeit verändert werden.

Der **aktuelle Sollwert** ist der Sollwert nach dem tatsächlich geregelt wird. Er ist das Ergebnis von allen betriebsart- und regelfunktionsbedingten Absenkungen oder Erhöhungen.

#### **Beispiel:**

Bei einem Basissollwert von 22 °C und einer Absenkung im Nachtbetrieb von 4 K beträgt (bei Nachtbetrieb) der aktuelle Sollwert: 22 °C – 4 K = 18 °C. Tagsüber (im Komfortbetrieb) beträgt der aktuelle Sollwert 22 °C (insofern der Kühlbetrieb nicht aktiv ist).

Der aktuelle Sollwert hängt von der Betriebsart und von der gewählten Regelfunktion ab.

Liegt der Sollwert aufgrund einer Sollwertverschiebung außerhalb der parametrierten Werte für Frost- und Hitzeschutz, so wird er durch die Sicherheitsbegrenzungen auf diese Werte begrenzt.

## <span id="page-55-0"></span>**6.4 Ermittlung des Sollwertes**

### **6.4.1 Sollwertberechnung Im Heizbetrieb**

#### **Aktueller Sollwert bei Heizen**

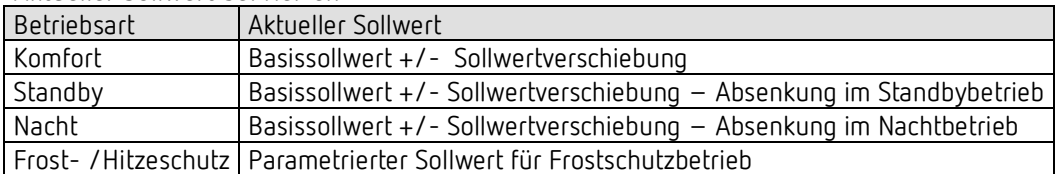

#### **Beispiel:**

Heizen in der Betriebsart Komfort.

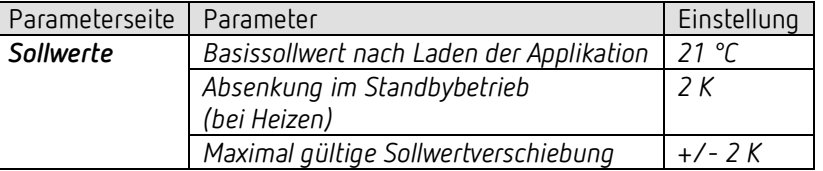

Der Sollwert wurde zuvor über das Objekt *Sollwertverschiebung* um 1 K erhöht.

#### **Berechnung:**

Aktueller Sollwert = Basissollwert + Sollwertverschiebung  $= 21 °C + 1 K$  $= 22 °C$ 

Wird in den Standby-Betrieb gewechselt, so wird der aktuelle Sollwert wie folgt berechnet:

Aktueller Sollwert

= Basissollwert + Sollwertverschiebung – Absenkung im Standbybetrieb  $= 21 °C + 1 K - 2 K$  $= 20 °C$ 

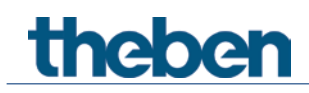

## **6.4.2 Sollwertberechnung Im Kühlbetrieb**

#### **Aktueller Sollwert bei Kühlen**

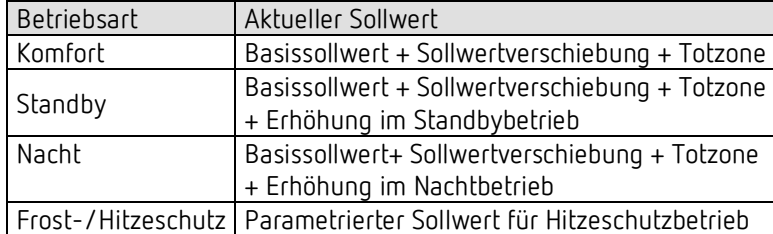

#### **Beispiel:**

Kühlen in der Betriebsart Komfort.

Die Raumtemperatur ist zu hoch, der Regler hat auf Kühlbetrieb umgeschaltet

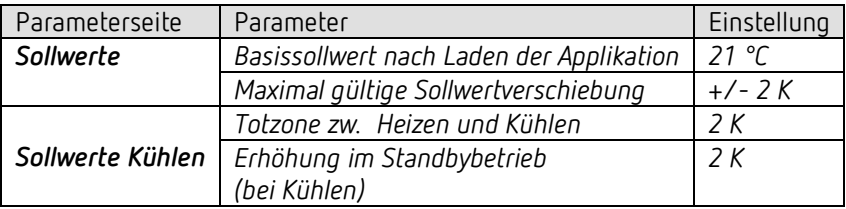

Der Sollwert wurde zuvor über das Objekt *Sollwertverschiebung* um 1 K erniedrigt.

#### **Berechnung:**

Aktueller Sollwert = Basissollwert + Sollwertverschiebung + Totzone  $= 21 °C - 1 K + 2 K$  $= 22 °C$ 

Ein Wechsel in den Standby-Betrieb bewirkt eine weitere Erhöhung des Sollwertes (Energieeinsparung) und es ergibt sich folgender Sollwert: **Sollwert** 

= Basissollwert + Sollwertverschiebung + Totzone + Erhöhung im Standby-Betrieb  $= 21 °C - 1 K + 2 K + 2 K$  $= 24$  °C

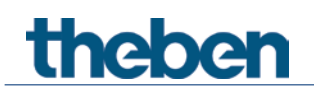

## <span id="page-57-0"></span>**6.5 Sollwertverschiebung**

Der aktuelle Sollwert kann über das Objekt *Manuelle Sollwertverschiebung* angepasst werden. Hier wird der Sollwert direkt durch Senden der erwünschten Verschiebung auf das Objekt verändert.

Dazu wird der Differenzbetrag (ggf. mit negativem Vorzeichen) als DPT 9.002 zum Objekt *Manuelle Sollwertverschiebung* gesendet.

Die Grenzen der Verschiebung werden auf der Parameterseite *Sollwerte* mit dem Parameter *Maximal gültige Sollwertverschiebung* festgelegt.

Die Verschiebung wird immer auf den Basissollwert und nicht auf den aktuellen Sollwert bezogen.

#### **Beispiel** Basissollwert 21 °C:

Wenn auf Obj. *Manuelle Sollwertverschiebung* der Wert 2 empfangen wird, errechnet sich der neue Sollwert wie folgt:

```
21 °C + 2 K = 23 °C.
```
Um den Sollwert danach auf 22 °C zu bringen, wird erneut die Differenz zum parametrierten Basissollwert (hier 21 °C) gesendet, in diesem Fall 1 K (21 °C + 1 K = 22 °C)

## <span id="page-57-1"></span>**6.6 Totzone**

Die Totzone ist ein Pufferbereich zwischen dem Heiz- und dem Kühlbetrieb. Innerhalb dieser Totzone wird weder geheizt noch gekühlt.

Ohne diese Pufferzone würde die Anlage dauernd zwischen Heizen und Kühlen wechseln. Sobald der Sollwert unterschritten wäre, würde die Heizung aktiviert und kaum der Sollwert erreicht, würde sofort die Kühlung starten, die Temperatur wieder unter den Sollwert sinken lassen und die Heizung wieder einschalten.

#### *Heizen und Kühlen mit Stetigregelung*

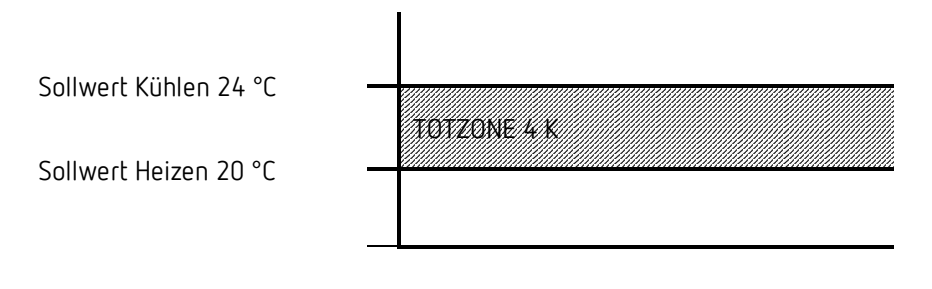

 Bei einer 2-Rohr-Anlage, d.h. wenn das Umschalten zwischen Heizen und Kühlen über Objekt erfolgt<sup>[22](#page-57-2)</sup> und die Stellgrößen für Heizen und Kühlen auf einem gemeinsamen Objekt ausgegeben werden<sup>[23](#page-57-3)</sup> kann die Totzone auf 0 K gesetzt werden.

<span id="page-57-2"></span><sup>22</sup> Parameter: *Umschalten zw. Heizen/Kühlen* = *über Objekt*

<span id="page-57-3"></span><sup>23</sup> Parameter: *Ausgabe der Stellgröße Kühlen* = *gemeinsam mit Stellgrösse Heizen*

# **Theben**

## <span id="page-58-0"></span>**6.7 Ventilschutz**

Falls parametriert, wird der Ventilschutz aktiv, wenn für 7 Tage keine Änderung am Ausgang stattgefunden hat.

## **6.7.1 Kanal hat einen Schaltausgang**

Der Schaltzustand wird für 6 Minuten invertiert. Findet in dieser Zeit ein Schaltvorgang statt, wird der Ventilschutz beendet.

## **6.7.2 Kanal hat einen 0-10 V Ausgang**

Ausgehend vom aktuellen Stellwert wird der Ausgangswert erhöht auf 100%, dann zurück auf 0% und wieder zum aktuellen Stellwert. Die Geschwindigkeit beträgt dabei 1% pro Sekunde. Dabei werden die Parameter "Minimale und maximale Stellgröße" nicht berücksichtigt, die Parameter "Ausgangsspannung bei 0% und 100%" werden aber eingehalten.

## <span id="page-58-1"></span>**6.8 Kurzschluss- und Überstromabschaltung**

Die Überstromüberwachung ist nur aktiv, wenn der Kanal als Schaltausgang parametriert ist.

Sobald an einem Ausgang ein Überstrom detektiert wird, wird der betroffene Kanal abgeschaltet.

Wird der Kanal weiterhin angesteuert, wird nach 5s erneut versucht, diesen einzuschalten. Wenn dabei wieder ein Überstrom detektiert wird, schaltet der Kanal endgültig ab. Liegt kein Überstrom mehr an, läuft der Kanal nach 5s wieder im Normalzustand.

Wenn der Kanal, nachdem er durch Überstrom abgeschaltet wurde, nicht mehr angesteuert wird (z.B. wegen PWM-Aus-Phase), wird bis zum nächsten Einschalten gewartet. Falls auch dort wieder Überstrom auftritt, wird endgültig abgeschaltet.

Das Abschalten wegen Überstrom wird durch Blinken der Kanal-Led angezeigt.

#### **Quittierung:**

Die durch Überstrom abgeschalteten Kanäle können **nur durch manuelle Quittierung**, kurzer gleichzeitiger Druck auf die beiden Manuell-Tasten, wieder aktiviert werden.

Das Rücksetzen erfolgt auch bei Netzspannungsausfall und bei Download.

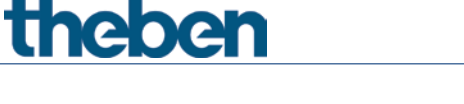

## <span id="page-59-0"></span>**6.9 Maximale Stellgröße ermitteln**

#### **6.9.1 Anwendung**

Sind in einer Anlage alle Stellantriebe nur schwach geöffnet z.B. einer mit 5%, einer mit 12%, ein anderer mit 7% usw., so könnte der Heizkessel seine Leistung herabsetzen weil nur wenig Heizenergie gebraucht wird.

Um das zu gewährleisten muss der Heizkessel über den tatsächlichen Energiebedarf der Anlage informiert werden. Diese Aufgabe wird durch die Funktion "Größte Stellgröße ermitteln" übernommen.

#### **6.9.2 Prinzip**

Zuerst wird innerhalb eines jeden Heizungsaktor die größte Stellgröße aller Kanäle (H1- H6 bzw. H12) ermittelt.

Gleichzeitig werden die Heizungsaktoren (HMT 6 S / HMT 12 S Geräte) ständig untereinander verglichen. Wer eine größere Stellgröße hat als die anderen Heizungsaktoren, darf sie senden, wer eine kleinere hat sendet nicht.

Um den Verlauf zu beschleunigen sendet ein Heizungsaktor umso schneller, je größer der Unterschied zwischen der eigenen und der empfangenen Stellgröße ist.

Somit sendet der Aktor mit der höchsten Stellgröße als erster und überbietet alle anderen.

#### **6.9.3 Praxis**

Der Stellgrößenvergleich findet über das Objekt *Größte Stellgröße* statt. Dazu werden alle HMT 6 S/HMT 12 S über dieses Objekt mit einer gemeinsamen Gruppenadresse verbunden.

Um den Stellgrößenvergleich unter den Teilnehmern zu starten muss einer der Teilnehmer einen Wert auf diese Gruppenadresse zyklisch senden.

Diese Aufgabe kann wahlweise der Kessel, oder auch einer der HMT 6 S/HMT 12 S übernehmen. Ist es der Kessel, so muss er den kleinstmöglichen Wert, d.h. 0% senden.

Ist es einer der Heizungsaktoren, so muss auf der Parameterseite *Allgemein* der Parameter *Größte Stellgröße senden* auf *zyklisch senden* eingestellt werden.

Dieser Aktor sendet dann regelmäßig seine eigene größte Stellgröße und die anderen können darauf reagieren.

Unabhängig davon, welcher Teilnehmer als Auslöser arbeitet, muss für **alle anderen** Aktoren der Parameter *Größte Stellgröße senden* auf den Defaultwert *nur wenn eigene Stellgröße größer ist,*  eingestellt sein.

## <span id="page-60-0"></span>**6.10 PWM Zyklus**

#### **6.10.1 Grundprinzip**

Um z.B. eine Heizleistung von 50% zu erzielen, wird die Stellgröße 50% in Ein- / Aus- Zyklen umgewandelt.

Über eine feste Periode (in unserem Beispiel 10 Minuten), wird der Stellantrieb 50% der Zeit ein- und 50% der Zeit ausgeschaltet.

**Beispiel:** 2 unterschiedliche Einschaltzeiten von 2 und 7 Minuten stellen die Umsetzung von 2 unterschiedlichen Stellgrößen, hier einmal 20% und einmal 70%, in einer PWM-Periode von 10 Minuten dar.

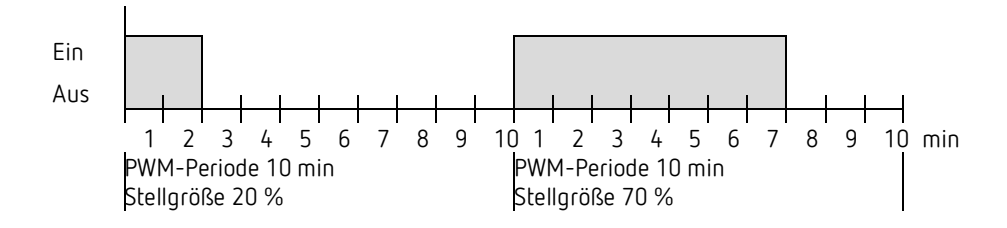

#### **6.10.2 Reaktion auf Stellgrößenänderungen**

Um möglichst schnell auf Änderungen zu reagieren, wird jede Stellgrößenänderung unmittelbar auf den PWM-Zyklus übertragen.

#### **Beispiel 1:**

Die letzte Stellgröße betrug 20 % (A). Eine neue Stellgröße von 50 % wird während des Zyklus empfangen (B). Der Ausgang wird sofort eingeschaltet und damit die fehlenden 30 % Einschaltzeit hinzugefügt. Der nächste Zyklus wird mit 50 % ausgeführt (C).

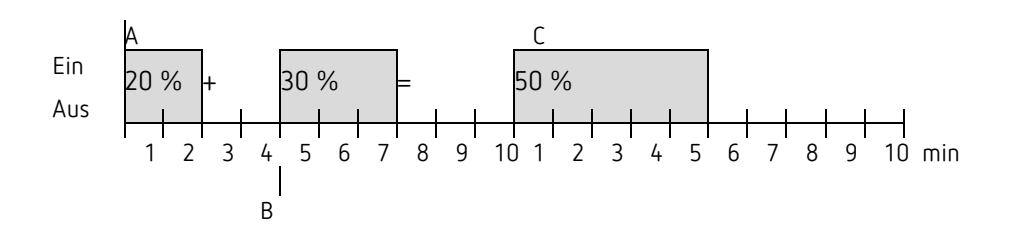

# theben

Ist zum Zeitpunkt des Empfangs der neuen Stellgröße die neue Soll-Einschaltzeit für den laufenden Zyklus schon überschritten, so wird der Ausgang sofort ausgeschaltet und die neue Stellgröße beim nächsten Zyklus ausgeführt.

Beispiel 2:

Die letzte Stellgröße betrug 50% (A) Eine neue Stellgröße von 30% wird während des Zyklus empfangen (B). Nach Ablauf von 30% des PWM Zyklus wird der Ausgang ausgeschaltet und somit die neue Stellgröße bereits ausgeführt.

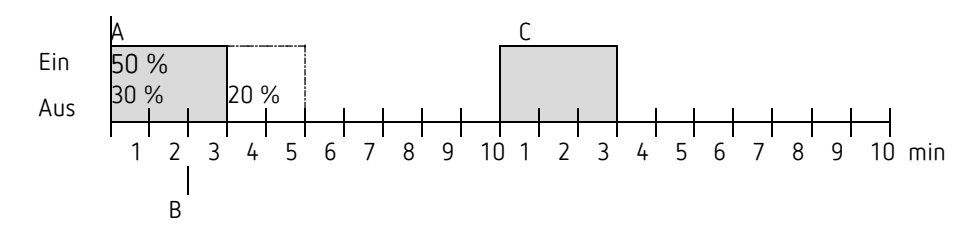

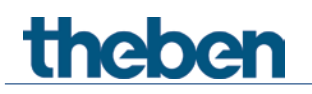

## **6.11 Sollwertberechnung**

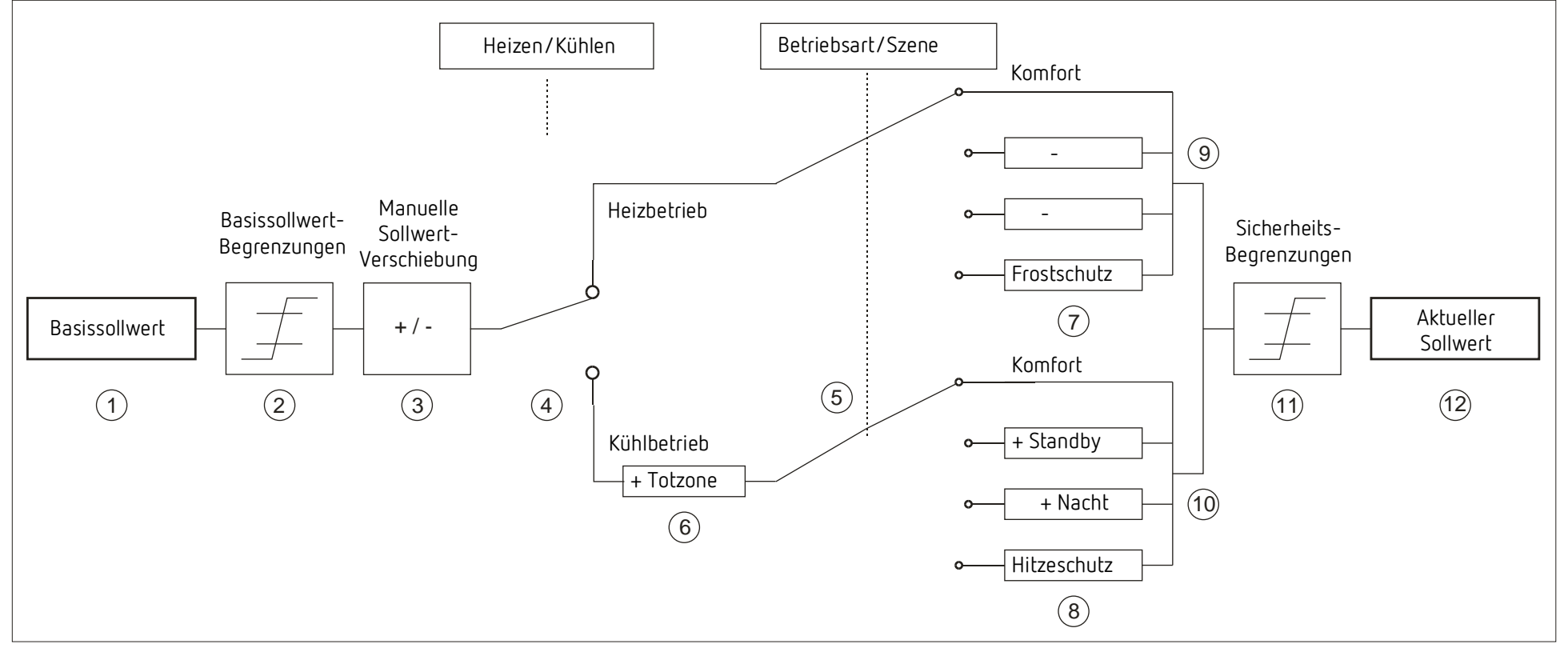

- 
- 
- 
- 4 Wechsel zw. Heizen oder Kühlen: Automatisch oder über Objekt 10 Sollwert nach betriebsartbedingten Erhöhungen
- 
- 
- <span id="page-62-0"></span>1 Vorgegebener Basissollwert 7 Der Sollwert wird durch den Sollwert für Frostschutzbetrieb ersetzt
- 2 Max. und min gültige Basissollwerte 8 Der Sollwert wird durch den Sollwert für Hitzeschutzbetrieb ersetzt
- 3 Manuelle Sollwertverschiebung 9 Sollwert nach betriebsartbedingten Absenkungen
	-
- 5 Auswahl der Betriebsart durch Objekt 11 Die Grenzen für Frost- und Hitzeschutz müssen eingehalten werden
- 6 Der Sollwert wird im Kühlbetrieb um den Betrag der Totzone erhöht 12 Aktueller Sollwert nach betriebsbedingten Erhöhungen, Absenkungen und Begrenzungen